# Филиал Частного Профессионального образовательного учреждения «Международный Открытый Колледж Современного Управления» в городе Хасавюрте

ОДОБРЕНО На заседании Педагогического совета ФЧПОУ «МОКСУ» г. Хасавюрте Протокол № 1 От «01» июня 2021 г.

УТВЕРЖДАЮ: Руководитель филиала ФЧІТОУ «МОКСУ» в г.Хасавюрте  $\frac{1}{\sqrt{1-\frac{1}{2}}}\sqrt{\frac{1}{2}}$ от «01» июня 2021 г.

# ФОНД ОЦЕНОЧНЫХ СРЕДСТВ

# ЕН.02 ИНФОРМАТИКА

Специальность: 33.02.01 Фармация базовой подготовки

 $\sim$ 

г. Хасавюрт, 2021 г.

 $\approx \nu_{\rm K}$ 

Фонд оценочных средств разработан на основе: Федерального государственного образовательного стандарта среднего профессионального образования (далее-ФГОС) по специальности 33.02.01 Фармация, рабочей программы по учебной дисциплины ЕН.02 Информатика.

# Разработчик:

l VI

Гамидова Зиярат, Абдулмуталимовна, преподаватель ФЧПОУ «МОКСУ» в г. Хасавюрте

Рецензенты: Халилов Дибиргаджи Халилович, заместитель директора ГБПОУ РД "ППК имени З.Н. Батырмурзаева" Eleur

Шапиев Асхаб Магомедсаидович, заместитель директора по информационным технологиям, ГБПОУ РД "ППК имени З.Н. Батырмурзаева" M

 $\overline{2}$ 

#### Содержание

- 1. Область применения ФОС по учебной дисциплине ЕН.02 Информатика.
- 2. Программа текущего контроля успеваемости студентов
- 3. ФОС для проведения текущего контроля (комплект оценочных материалов для оценки уровня освоения умений, усвоения знаний, сформированности общих и профессиональных компетенций при проведении текущего контроля)
- 4. Программа промежуточной аттестации студентов
- 5. ФОС для промежуточной аттестации (комплект оценочных материалов для оценки освоения умений и усвоения знаний, сформированности общих и профессиональных компетенций при проведении промежуточной аттестации)

## **1. Область применения ФОС по учебной дисциплине**

# **ЕН.02 Информатика**

ФОС предназначен для проверки результатов освоения учебной дисциплины основной профессиональной образовательной программы (далее ОПОП) по специальности 33.02.01 Фармация.

# **ФОС позволяет оценивать:**

1. Формирование элементов профессиональных компетенций (ПК) и элементов общих компетенций (ОК):

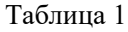

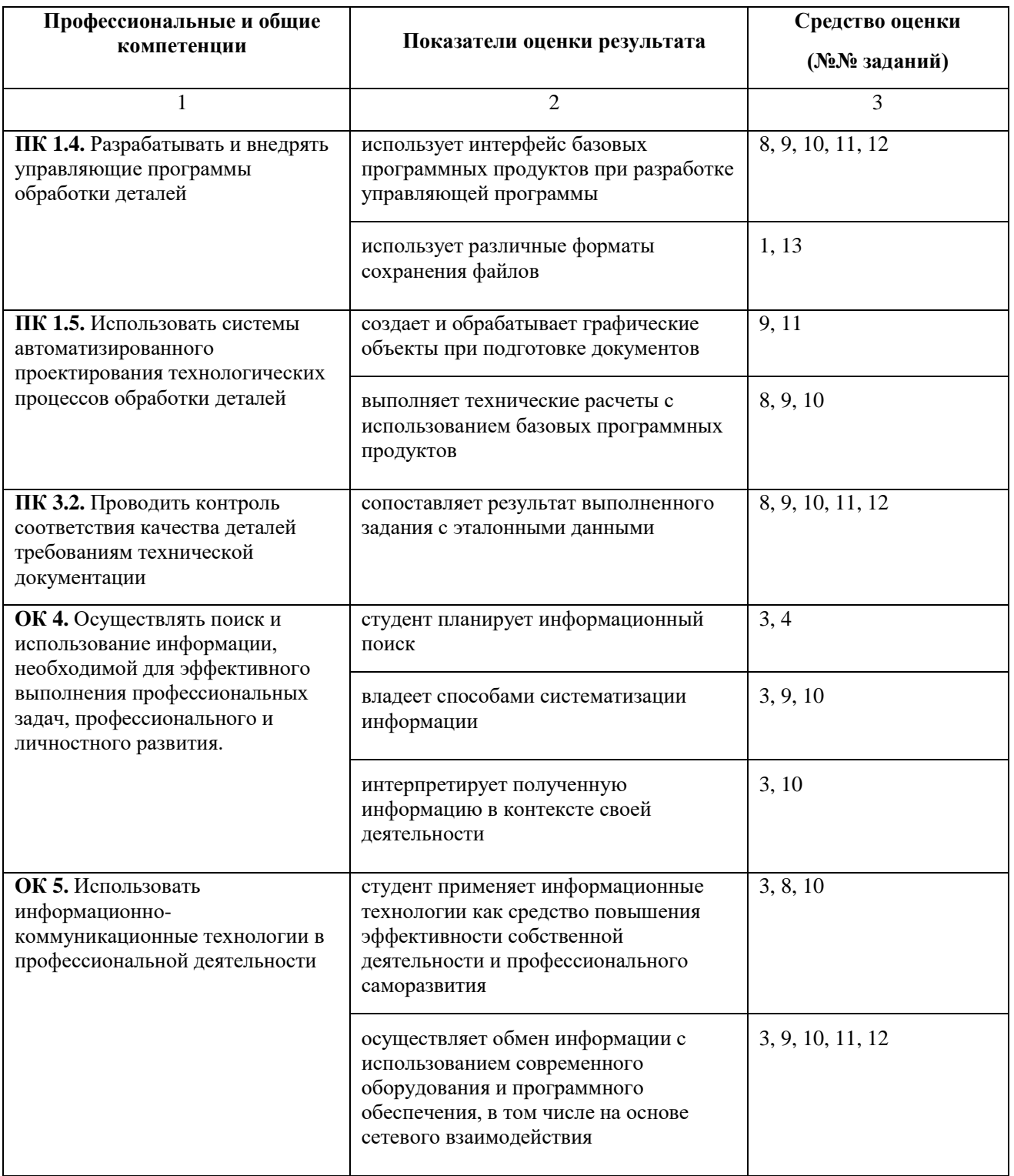

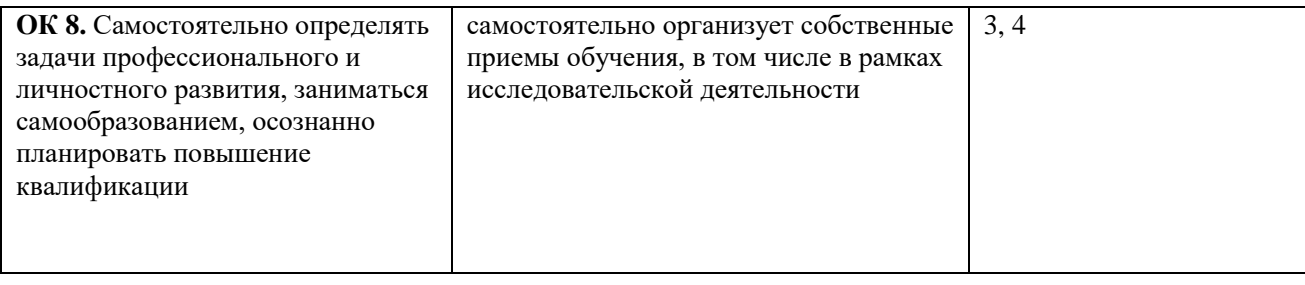

# 2. Освоение умений и усвоение знаний

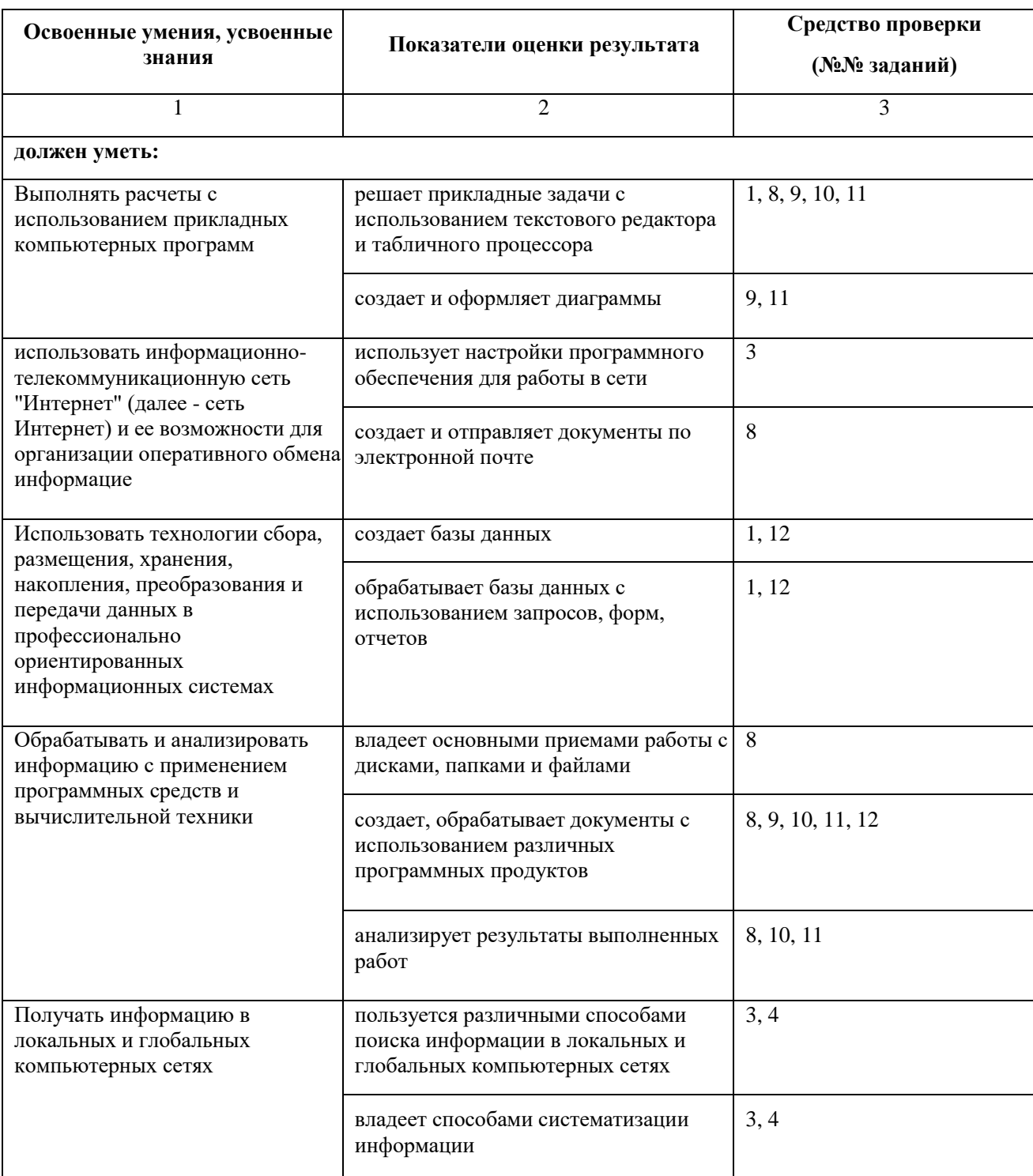

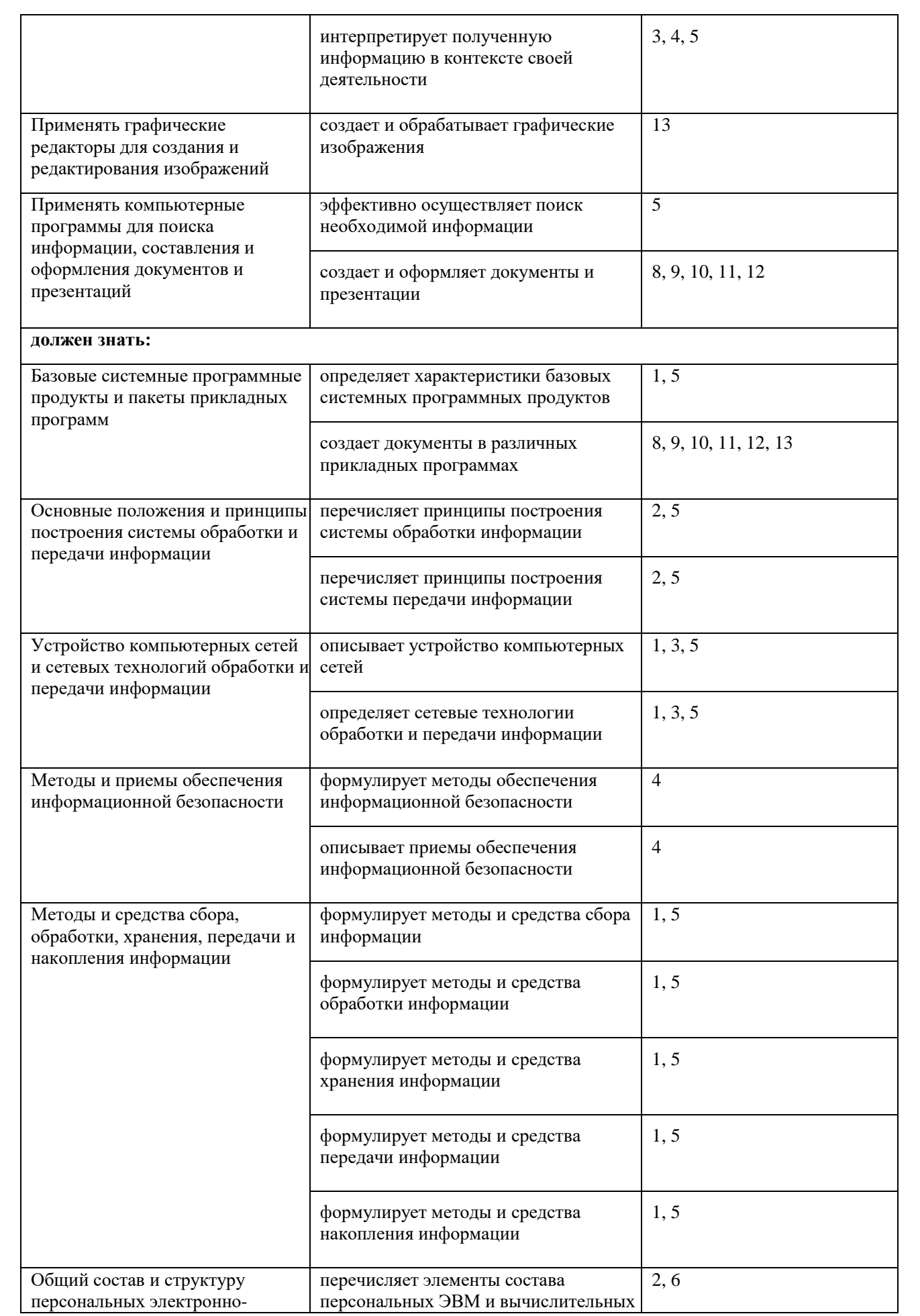

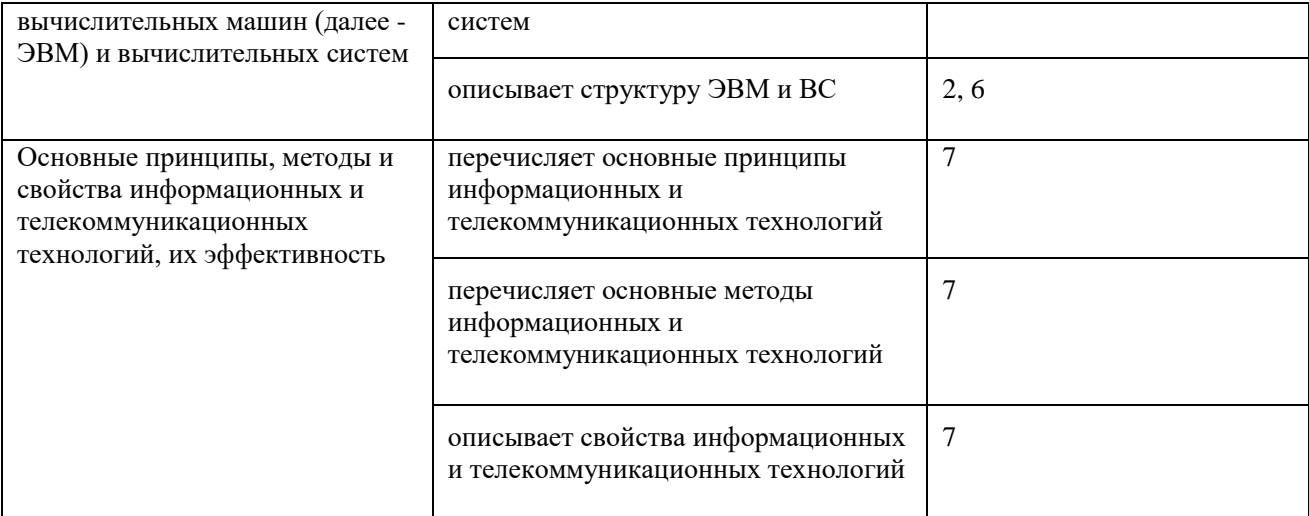

#### **Перечень рекомендуемых учебных изданий,**

#### **дополнительной литературы, Интернет-ресурсов**

**ОИ** - Основные источники учебной литературы:

- 1. Михеева, Е. В. Информатика [Текст]: учебник для студ. учр. СПО / Е. В. Михеева; О. И. Титова. 10-е изд., стер. - М.: Издательский центр "Академия", 2014. - 352 с.: рис.
- 2. Михеева, Е. В. Практикум по информатике [Текст]: учеб. пособие для студ. учр. СПО / Е. В. Михеева. 12-е изд., стер. - М.: Издательский центр "Академия", 2013. - 192 с.: рис.

#### **ДИ -** Дополнительные источники:

- 1. Гохберг, Г. С. Информационные технологии [Текст]: учебник для студ. учреждений СПО / Г. С. Гохберг, А. В. Зафиевский, А. А. Короткин. - 9-е изд., перераб. и доп. - М.: Издательский центр "Академия", 2014. - 240 с.: рис., табл.
- 2. Мельников, В. П. Информационная безопасность [Текст]: учеб. пособие для студ. учреждений СПО / В. П. Мельников, С. А. Клейменов, А. М. Петраков; под ред. С. А. Клейменова. - 8-е изд., испр. - М: Издательский центр "Академия", 2013. - 336 с.: рис., табл.
- 3. Михеева, Е. В. Информационные технологии в профессиональной деятельности [Текст]: учеб. пособие для студ. учреждений сред. проф. образования / Е. В. Михеева – 13-е изд., стер. – М.: Издательский центр "Академия", 2014. - 384 с.: рис., табл.
- 4. Михеева, Е. В. Информационные технологии в профессиональной деятельности. Технические специальности [Текст]: учебник для студ. учреждений СПО / Е. В. Михеева, О. И. Титова. - М.: Издательский центр "Академия", 2014. - 416 с.: рис., табл.
- 5. Новожилов, Е. О. Компьютерные сети [Текст] : учеб. пособие ля студ. учреждений СПО / Е. О. Новожилов, О. П. Новожилов. - 4-е изд., стер. - М.: Издательский центр "Академия", 2014. - 224 с.: рис., табл.
- 6. Симонович, С. В. Информатика. Базовый курс [Текст]: учебное пособие для студ. втузов / С. Симонович. - 3-е изд. - СПб: Питер, 2012. - 640 с.
- 1. Федотова Е. Л. Информационные технологии в профессиональной деятельности [Текст]: учеб. пособие. М.: ИД «ФОРУМ»: ИНФРА-М, 2012. – 368 с.
- 2. http://book.kbsu.ru/
- 3. http://www.ctc.msiu.ru/materials/books.php
- 4. http://www.irnet.ru/olezhka2/prosvet/winterne/winterne.shtml
- 5. http://school.ort.spb.ru/library/exam\_help/slovar/slovar.htm
- 6. http://informatikaplus.narod.ru/index.htm

#### **2. Программа текущего контроля успеваемости студентов**

#### **по учебной дисциплине ЕН.02 Информатика**

Текущий контроль освоения студентами материала учебной дисциплины Информатика состоит из следующих видов: оперативный и рубежный контроль.

При проведении текущего контроля используются следующие формы:

- аудиторная контрольная работа;
- устный фронтальный опрос;
- компьютерное тестирование;
- защита реферата;
- аудиторная самостоятельная работа.

При проведении аудиторной контрольной работы студент прочитывает задания соответствующего варианта контрольной работы и отвечает письменно на вопросы в любом порядке. Время выполнения контрольной работы: 45 мин.

Устный фронтальный опрос проводится в форме беседы преподавателя с группой. Опрос сочетается с повторением пройденного, являясь средством закрепления знаний и умений, при умелом его использовании за сравнительно небольшое время позволяет осуществить проверку знаний у значительной части студентов группы. При фронтальном опросе на вопросы преподавателя по сравнительно небольшому объему материала краткие ответы (как правило, с места) дают многие студенты. Нередко фронтальный опрос принимает форму оживленной беседы, в котором активно участвуют вся группа. С помощью фронтального опроса преподаватель имеет возможность проверить выполнение студентами домашнего задания, выяснить готовность группы к изучению нового материала, определить сформированность основных понятий, усвоение нового учебного материала, который был только что разобран на занятии.

При проведении компьютерного тестирования студенты должны внимательно прочитать задания теста и выбрать правильные ответы из предложенных вариантов. Количество правильных ответов может быть 1 или 2. Максимальное время прохождения теста указывается в задании в зависимости от темы и количества вопросов в тесте.

Реферативное задание является формой самостоятельной работы студентов. Реферат выполняется в соответствии с методическими рекомендациями по его выполнению, оформляется в бумажном варианте в соответствии со стандартом колледжа и по желанию студента может сопровождаться электронной презентацией. Защита реферата проводится в устной форме в рамках теоретических занятий.

Аудиторная самостоятельная работа проводится после выполнения лабораторной работы по изученной теме на компьютере с использованием соответствующего программного обеспечения. Задания выполняются студентом в строгой последовательности без консультации преподавателя.

#### **2.1 Критерии оценки уровня освоения**

При проведении текущего контроля успеваемости студентов по учебной дисциплине ЕН.02 Информатика используются следующие критерии оценок:

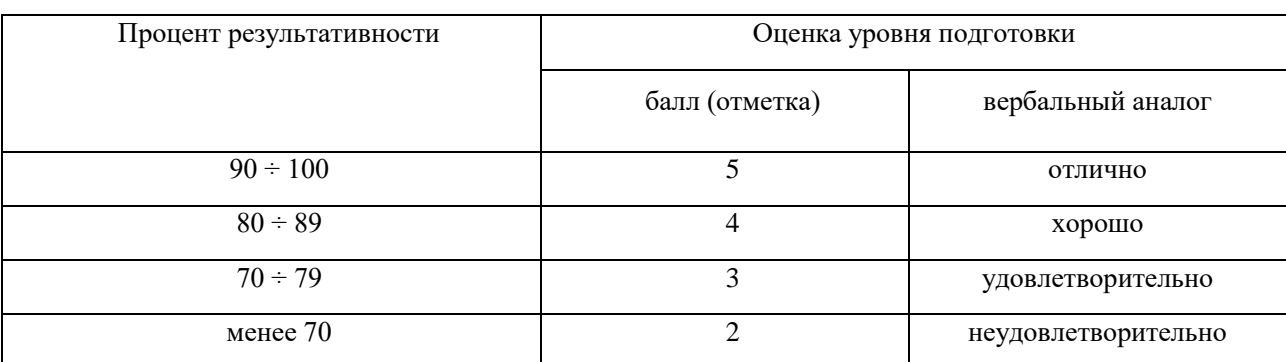

1) Критерии оценки тестовых заданий, аудиторных контрольных и самостоятельных работ:

Все запланированные аудиторные контрольные, самостоятельные работы и тесты по дисциплине обязательны для выполнения.

#### 2) Критерии оценки реферата:

оценка «отлично» выставляется за реферат, который носит исследовательский характер, содержит грамотно изложенный материал, с полностью раскрытой темой и соответствующими обоснованными выводами;

оценка «хорошо» выставляется за грамотно выполненный во всех отношениях реферат при наличии небольших недочетов в его содержании или оформлении;

оценка «удовлетворительно» выставляется за реферат, который удовлетворяет всем предъявляемым требованиям, но отличается поверхностностью, в нем просматривается непоследовательность, несвязанность и нелогичность изложения материала, представлены необоснованные выводы;

оценка «неудовлетворительно» выставляется за реферат, который не соответствует принципу научности, не носит исследовательского характера, не содержит анализа источников и подходов по выбранной теме, выводы носят декларативный характер.

Студент, не представивший готовый реферат или представивший работу, которая была оценена на «неудовлетворительно», не допускается к сдаче экзамена по дисциплине.

3) Критерии оценки устного фронтального опроса:

оценку «отлично» получают ответы, в которых делаются самостоятельные выводы, дается аргументированная критика и самостоятельный анализ фактического материала на основе глубоких знаний литературы по данной теме;

оценка "хорошо" ставится студенту, проявившему полное и знание учебного материала, но нет должной степени самостоятельности;

Оценка "удовлетворительно" ставится студенту, проявившему знания основного учебного материала в объеме, необходимом для последующего обучения и предстоящей практической деятельности, но в основном обладающему необходимыми знаниями и умениями для их устранения при корректировке со стороны преподавателя.

Оценка "неудовлетворительно" ставится студенту, обнаружившему существенные пробелы в знании основного учебного материала, допустившему принципиальные ошибки при применении теоретических знаний, которые не позволяют ему продолжить обучение или приступить к практической деятельности без дополнительной подготовки по данной дисциплине.

Для оценки уровня освоения дисциплин, профессиональных модулей (их составляющих) в колледже устанавливаются следующее соответствие:

«отлично» - высокий уровень освоения;

«хорошо», «удовлетворительно» - достаточный уровень освоения;

«неудовлетворительно» - низкий уровень освоения.

Для оценки общих и профессиональных компетенций студентов используется дихотомическая система оценивания: «0» – компетенция не освоена, «1» – компетенция освоена. Оценка общих и профессиональных компетенций по дисциплине отражается в журнале учебных занятий и выставляется на основании результатов выполнения практикоориентированных заданий.

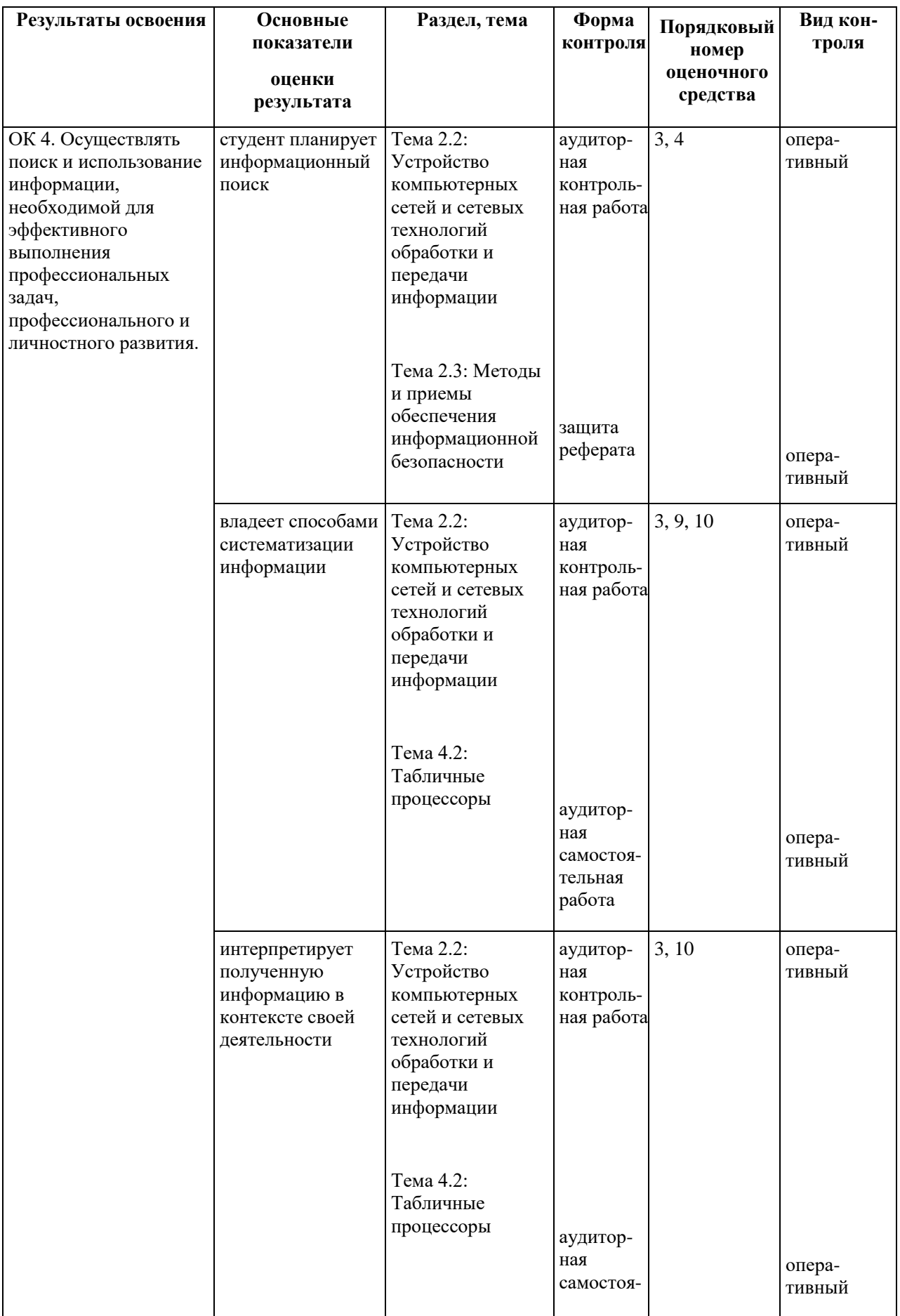

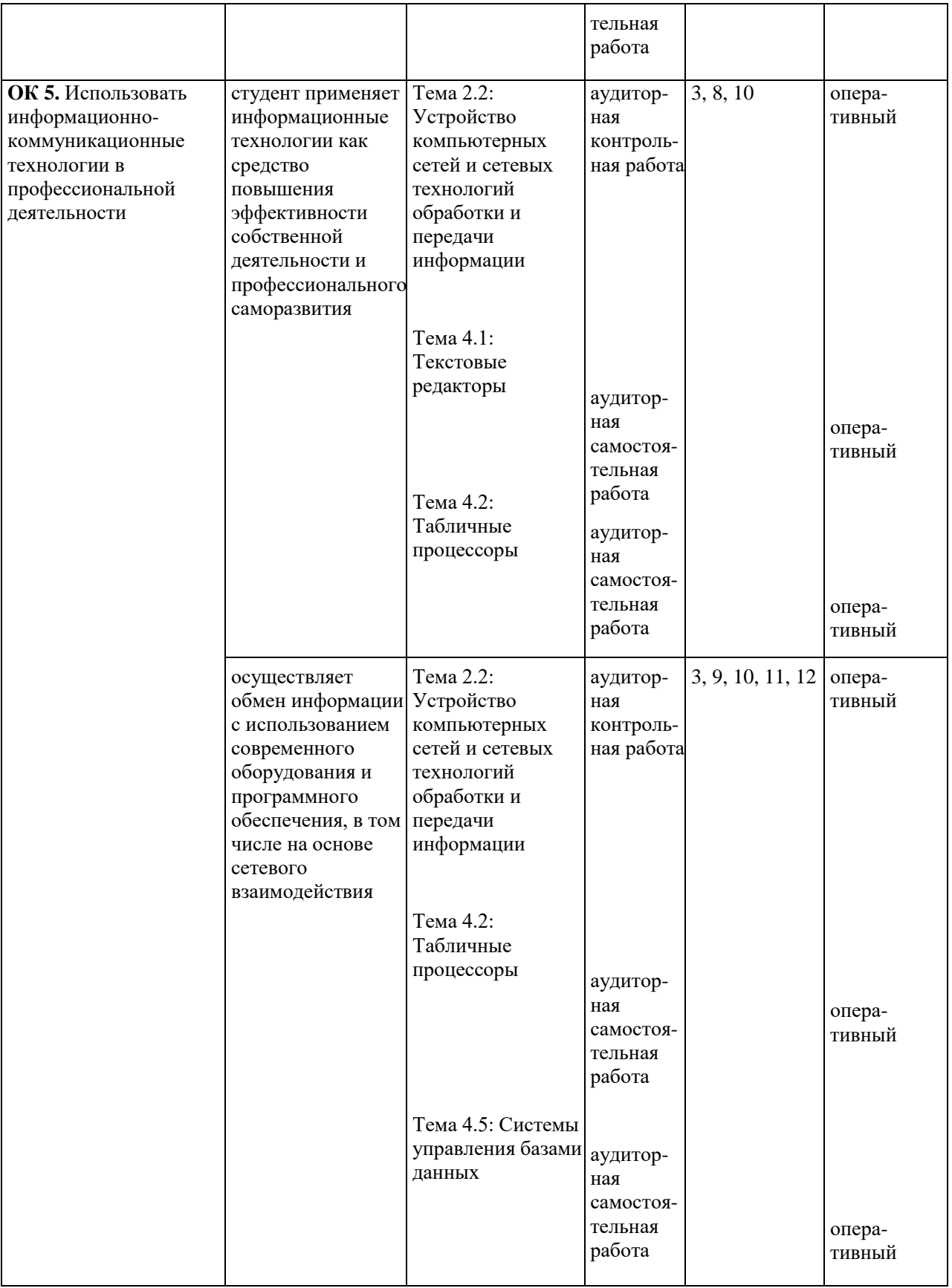

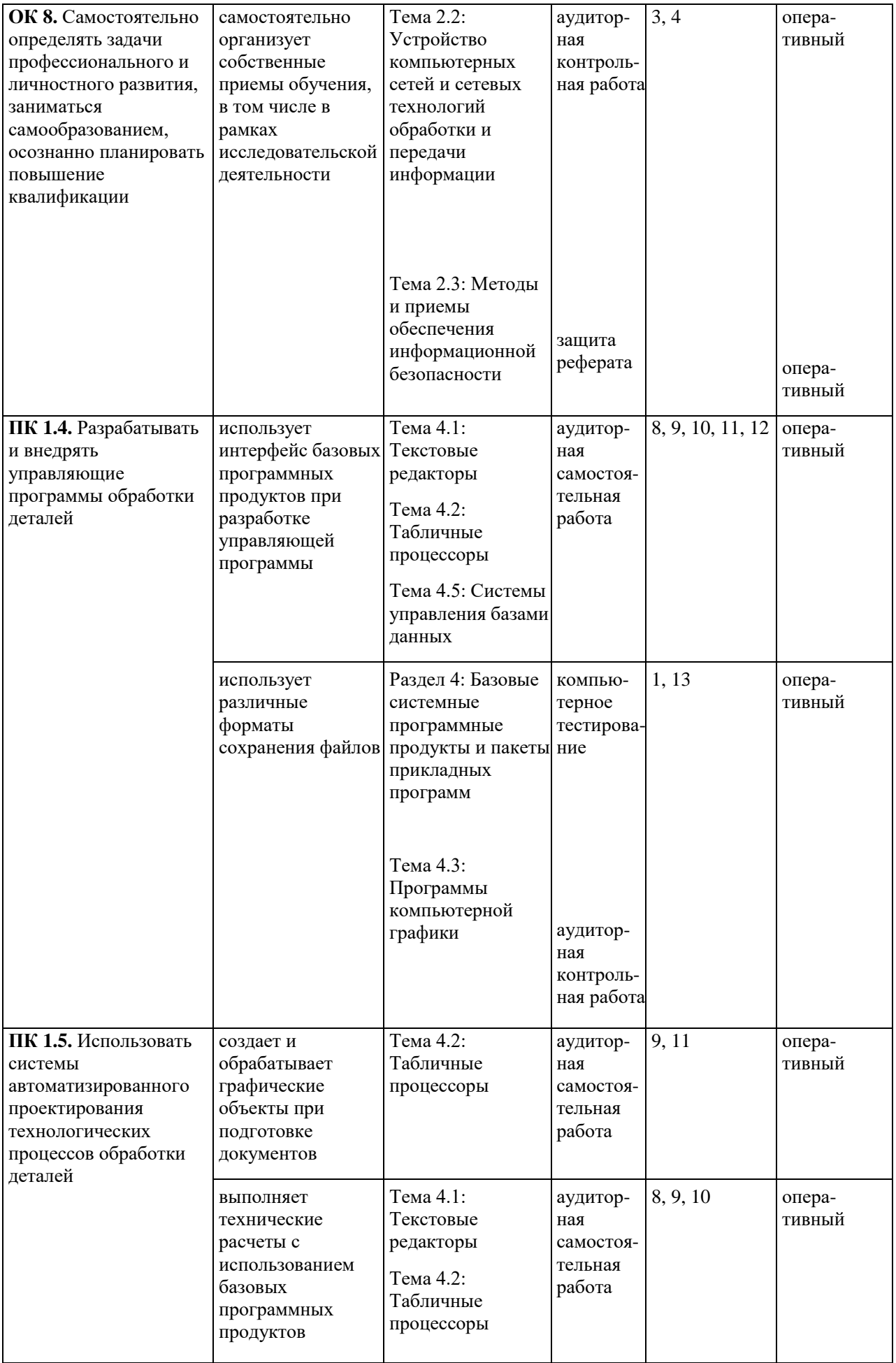

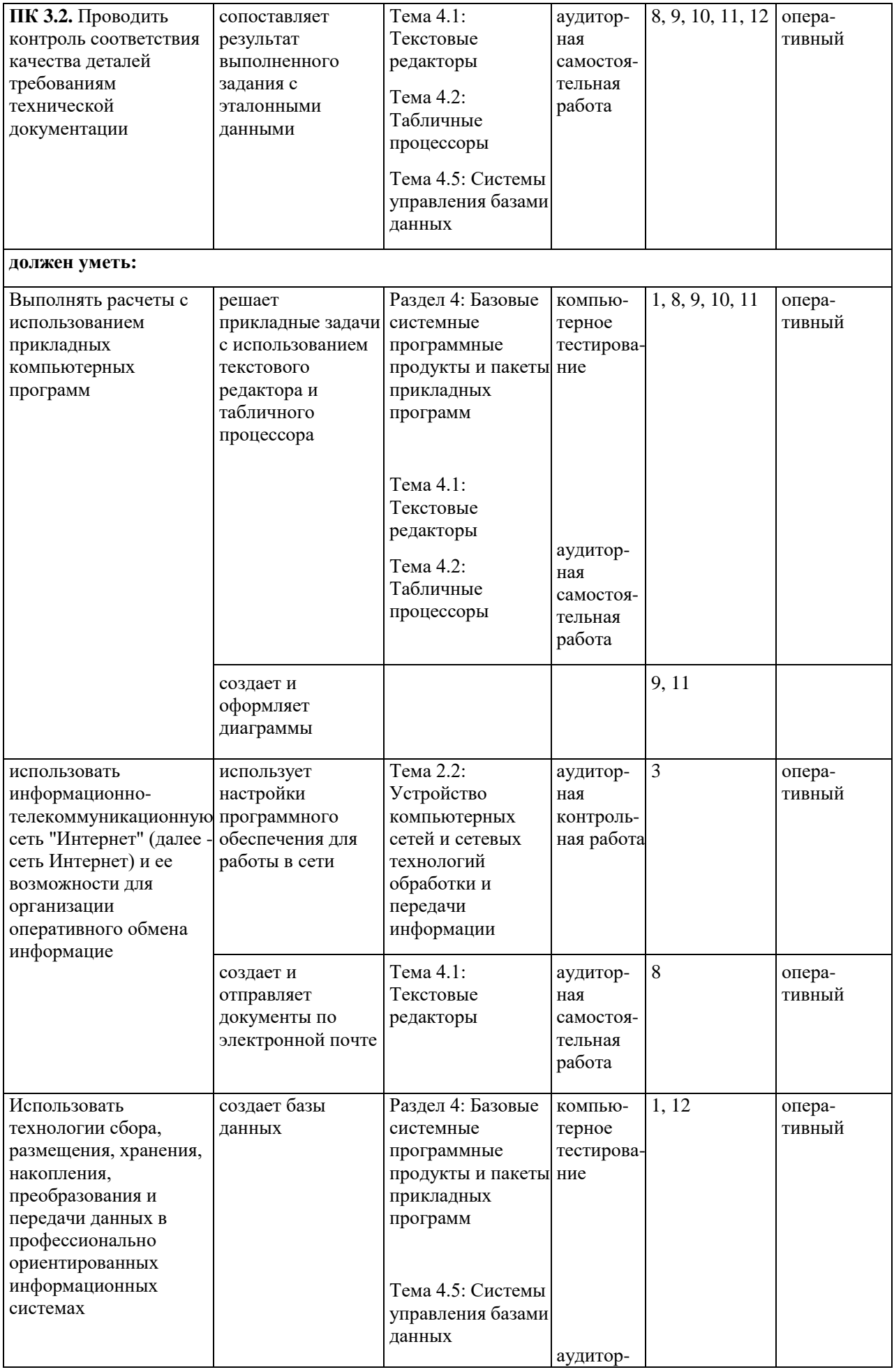

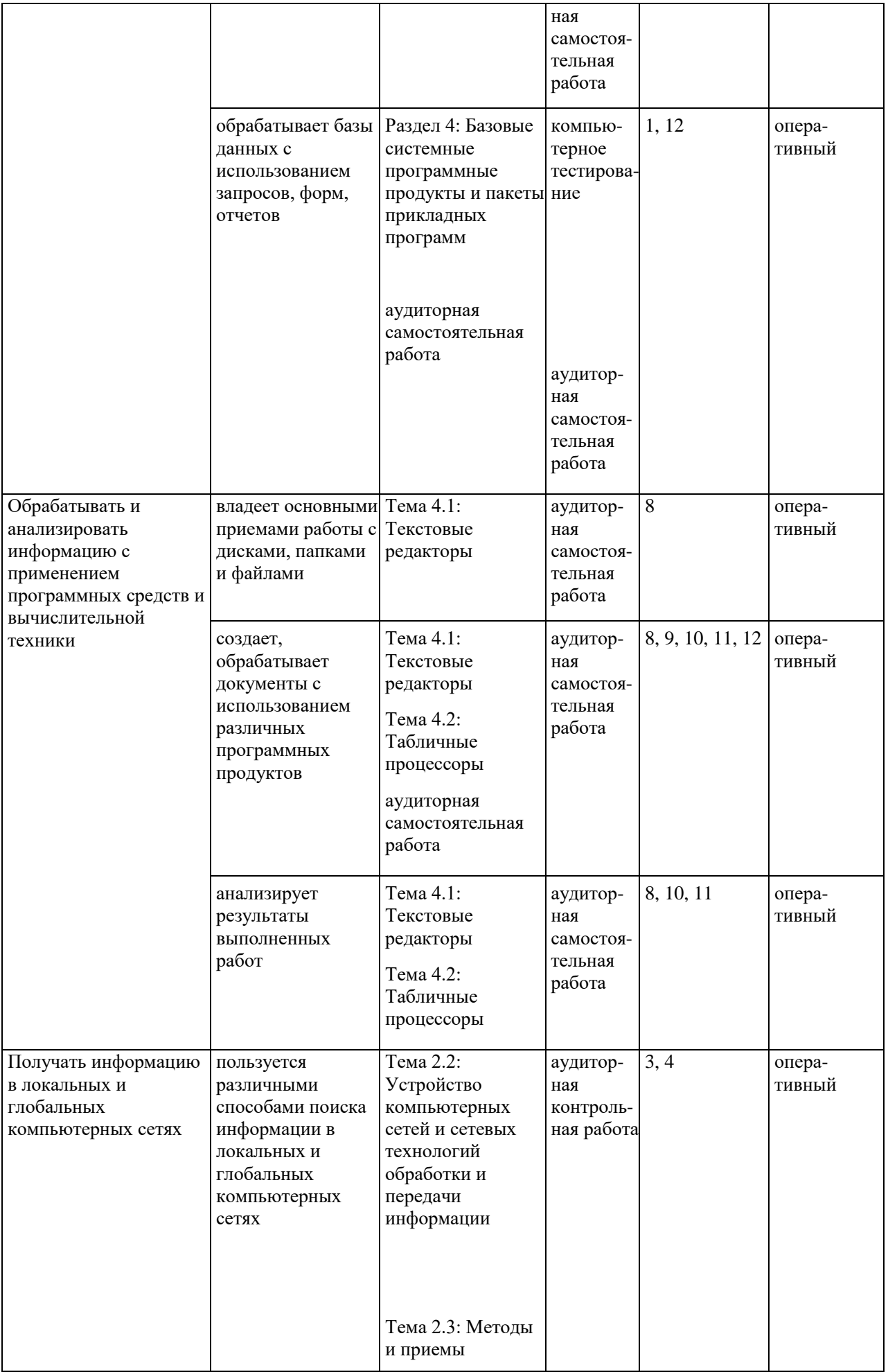

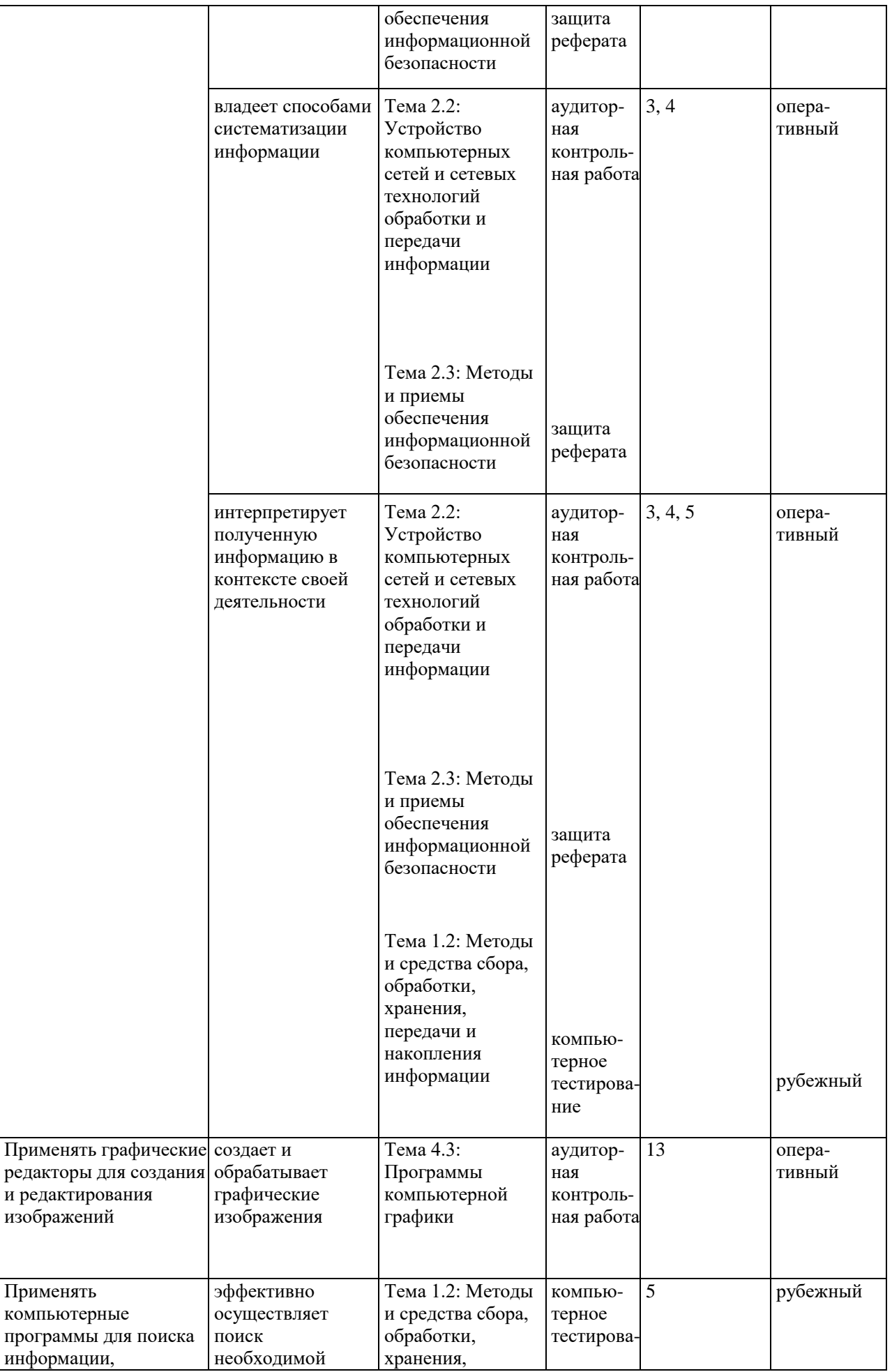

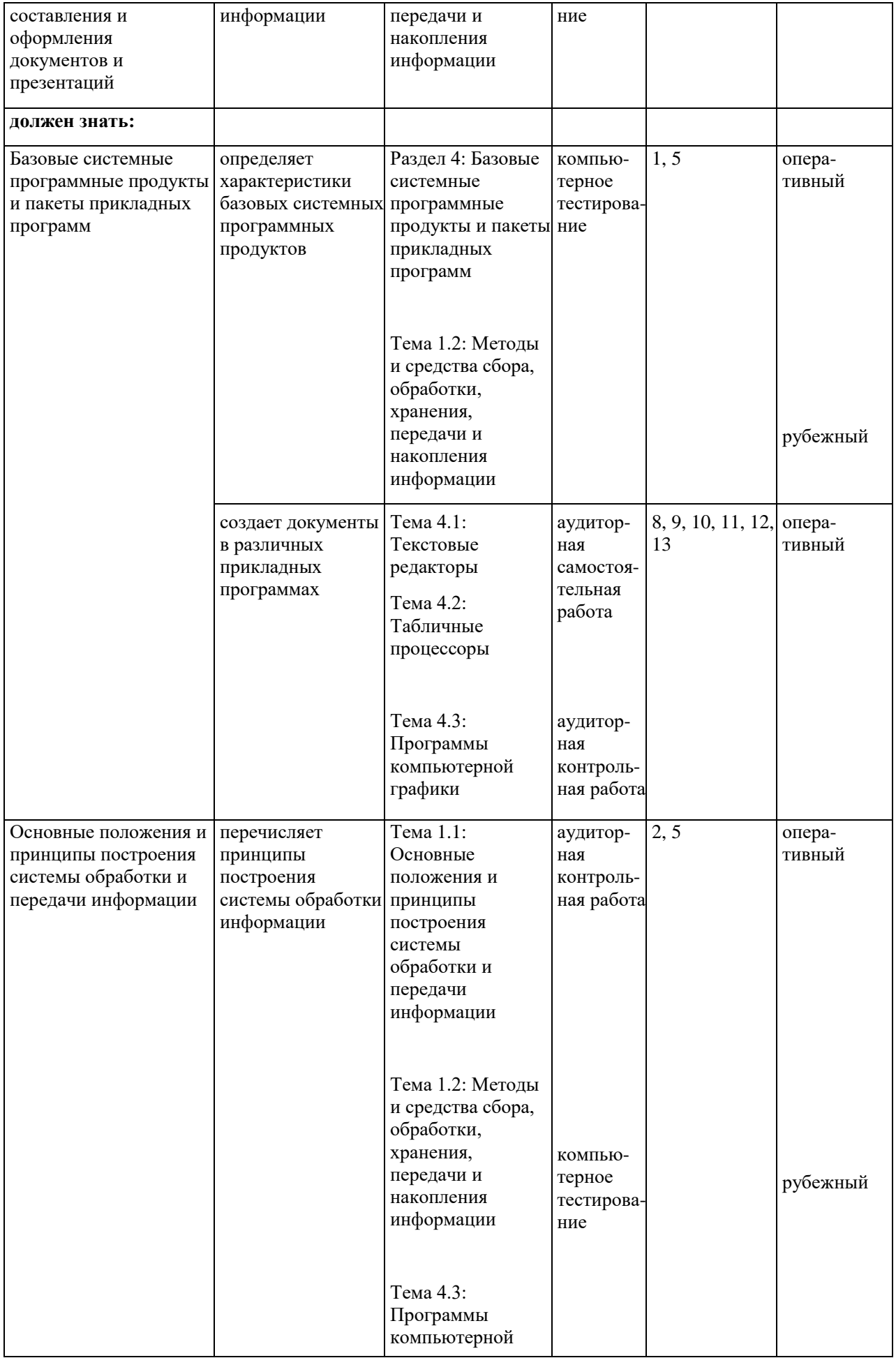

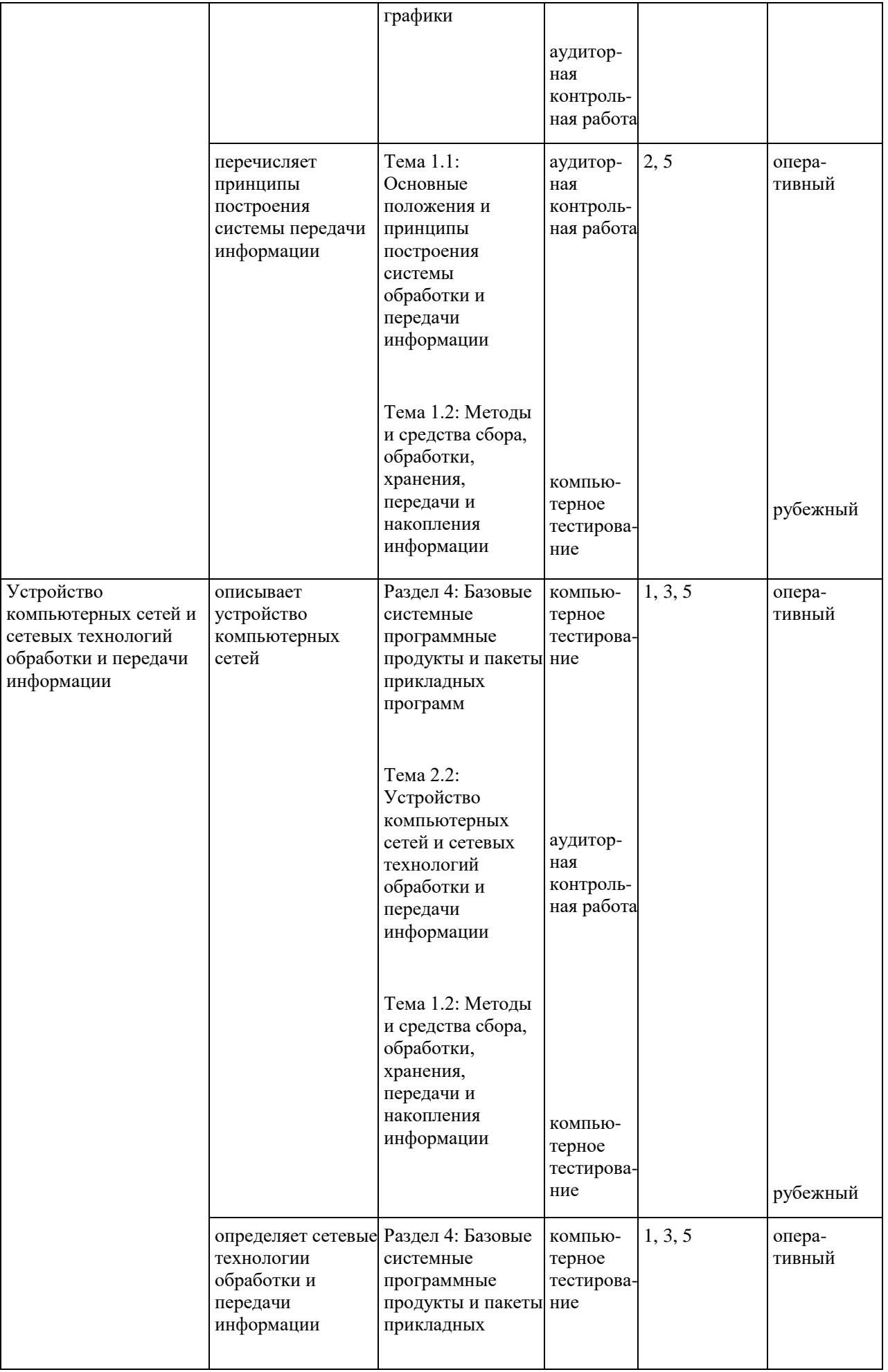

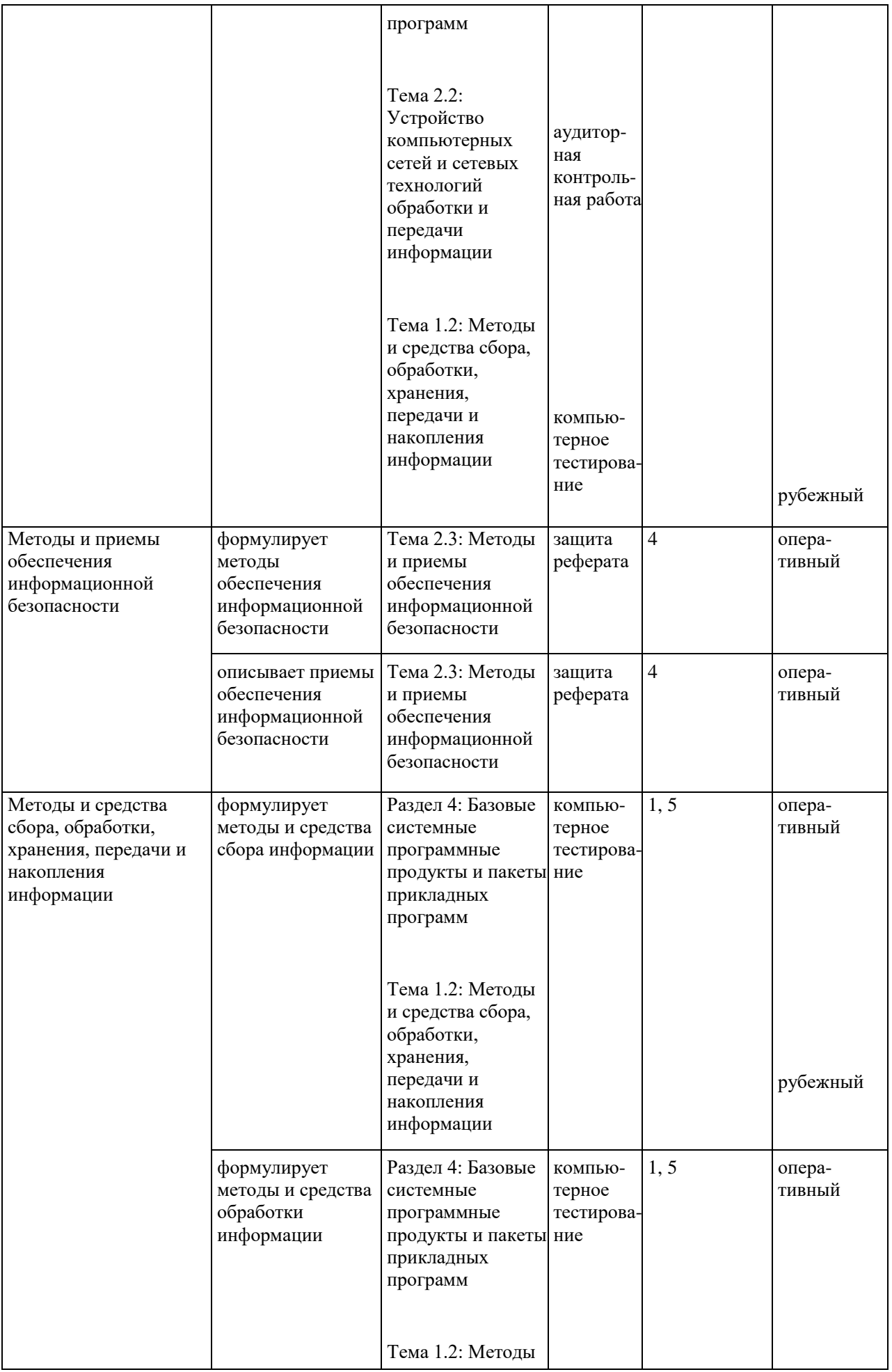

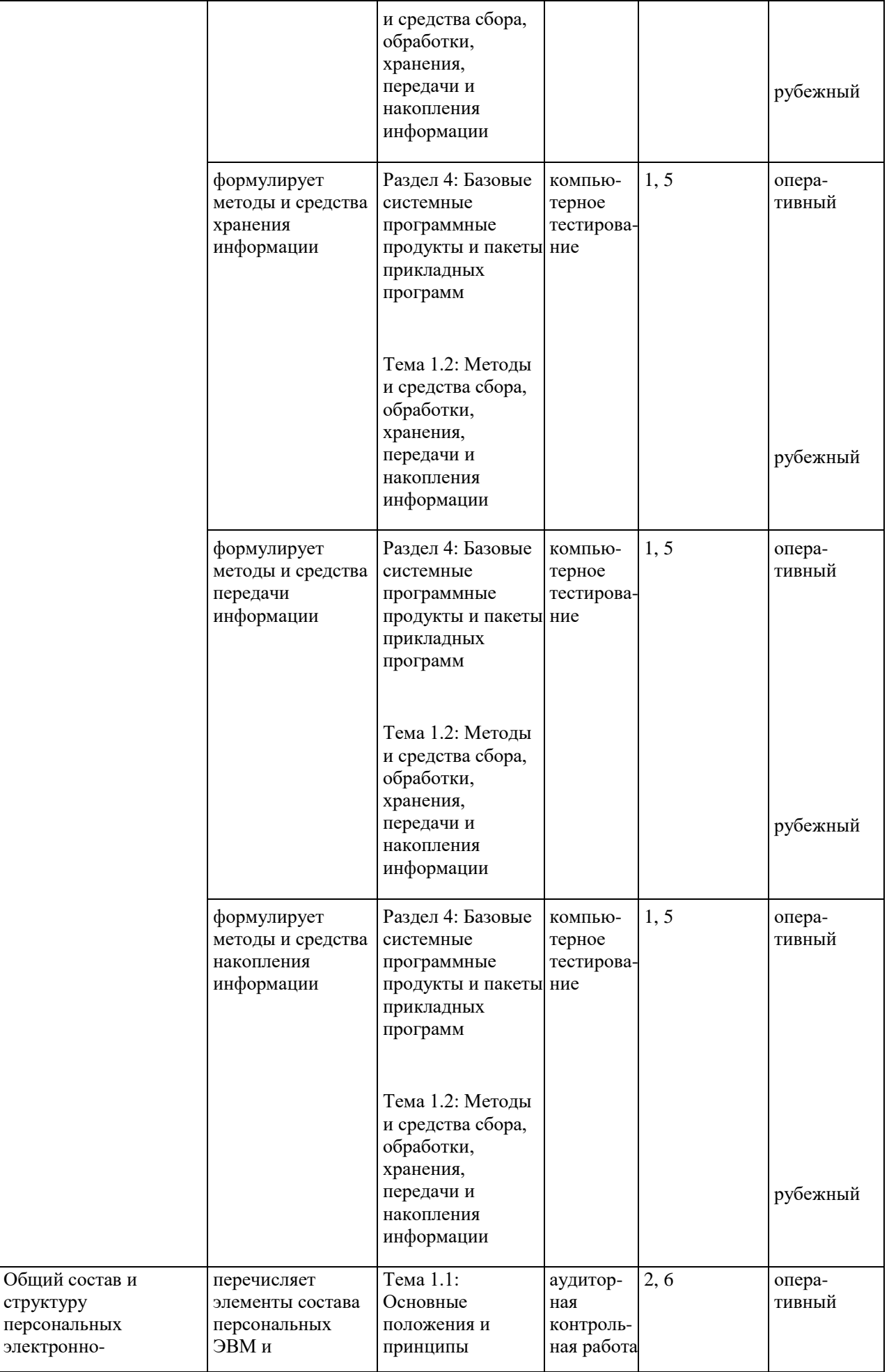

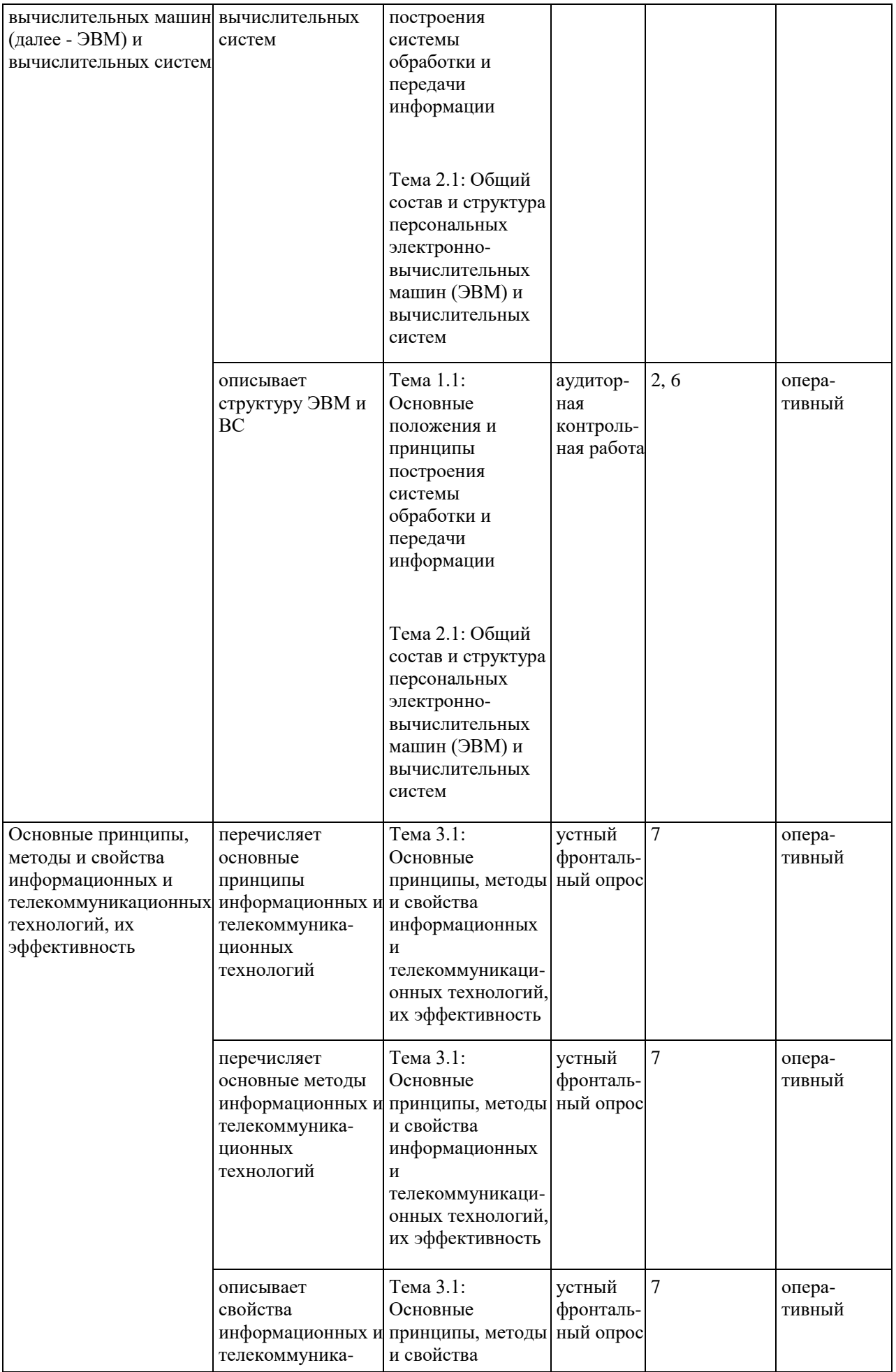

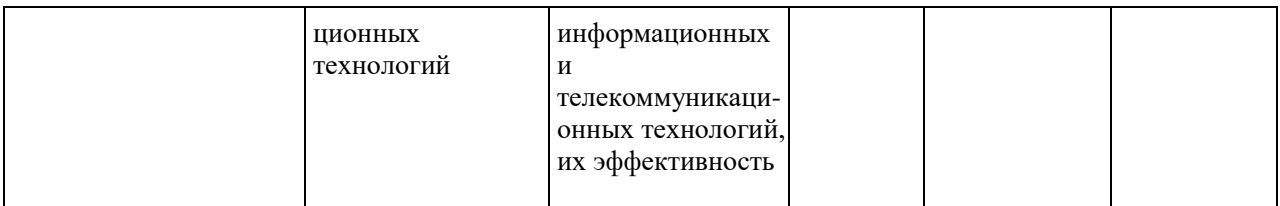

## **2 КОМПЛЕКТ МАТЕРИАЛОВ ДЛЯ ОЦЕНКИ УРОВНЯ ОСВОЕНИЯ УМЕНИЙ И УСВОЕНИЯ ЗНАНИЙ, СФОРМИРОВАННОСТИ ОБЩИХ И ПРОФЕССИОНАЛЬНЫХ КОМПЕТЕНЦИЙ ПРИ ПРОВЕДЕНИИ ТЕКУЩЕГО КОНТРОЛЯ УЧЕБНОЙ ДИСЦИПЛИНЫ ЕН.02 ИНФОРМАТИКА**

# **ОЦЕНОЧНОЕ СРЕДСТВО № 1**

## **КОМПЛЕКТ ЗАДАНИЙ ДЛЯ КОМПЬЮТЕРНОГО тестирования**

# **Раздел 4: Базовые системные программные продукты и пакеты прикладных программ**

- 1. Укажите, что находится на рабочем столе WINDOWS:
- **Ярлыки, панель задач**
- Ярлыки, свернутые окна, справка, время, язык
- Справка, панель задач, проводник
- 1. Укажите, как открывается главное меню:
- Через меню «Файл»
- Через щелчок правой кнопки мыши на панели задач
- **Через кнопку «Пуск» на панели задач**
- 1. Выберите правильные способы создания папок:
- **Через контекстное меню**
- Через двойной щелчок на ярлыке
- **В окне пункт Файл, Создать, Папка**
- Через папку Мой компьютер
- 1. Как осуществляется поиск файла?
- Через комбинацию клавиш Alt + F7
- Через проводник
- **«Пуск», «Найти», «Файлы и папки»**
- 1. Укажите, как свернуть и развернуть окно:
- $Alt + Tab$
- Щелкнуть по значку окна на панели задач
- **Щелкнуть на кнопке «Свернуть» («Развернуть») в правом верхнем углу**
- 1. Выберете правильные способы переименования папки:
- В меню «Правка» дайте команду «Переименовать»
- **Выделить и нажать F2**
- **Через контекстное меню**
- 1. Выберете правильный способ перехода к редактированию главного меню:
- «Пуск», «Найти», «Файлы и папки»
- Окно проводника. Главное меню, щелчок, ввести новое имя пункта

#### **Пуск, Настройка, Панель задач, Настройка меню, Добавить**

- 1. Укажите правильный способ просмотра содержимого диска:
- Двойной щелчок на диске
- **Открыть папку «Мой компьютер», дважды щелкнуть на значке диска**
- «Пуск», «Найти», имя диска
- 1. Текстовый редактор программа, предназначенная для:
- **создания, редактирования и форматирования текстовой информации;**
- работы с изображениями в процессе создания игровых программ;
- управление ресурсами ПК при создании документов;
- автоматического перевода с символьных языков в машинные коды.
- 1. Редактирование текста представляет собой:
- **процесс внесения изменений в имеющийся текст;**
- процедуру сохранения текста на диске в виде текстового файла;
- процесс передачи текстовой информации по компьютерной сети;
- процедуру считывания с внешнего запоминающего устройства ранее созданного текста.
- 1. Какая операция не применяется для редактирования текста:
- **печать текста;**
- удаление в тексте неверно набранного символа;
- вставка пропущенного символа;
- замена неверно набранного символа;
- 1. В текстовом редакторе при задании параметров страницы устанавливаются:
- Гарнитура, размер, начертание;
- Отступ, интервал;
- **Поля, ориентация;**
- Стиль, шаблон.
- 1. Копирование текстового фрагмента в текстовом редакторе предусматривает в первую очередь:
- указание позиции, начиная с которой должен копироваться объект;
- **выделение копируемого фрагмента;**
- выбор соответствующего пункта меню;
- открытие нового текстового окна.
- 1. Меню текстового редактора это:
- **часть его интерфейса, обеспечивающая переход к выполнению различных операций над текстом;**
- подпрограмма, обеспечивающая управление ресурсами ПК при создании документа;
- своеобразное "окно", через которое тест просматривается на экране;
- информация о текущем состоянии текстового редактора.
- 1. В процессе форматирования абзаца изменяется (изменяются):
- размер шрифта;
- **параметры абзаца;**
- последовательность символов, слов, абзацев;
- параметры страницы.
- 1. Режим предварительного просмотра служит для:
- увеличения текста;
- **просмотра документа перед печатью;**
- вывода текста на печать;
- изменения размера шрифта для печати.
- 1. Расширением текстового файла является:
- com;
- exe;
- xls;
- **doc.**
- 1. Основные параметры абзаца:
- гарнитура, размер, начертание;
- **отступ, интервал;**
- поля, ориентация;
- стиль, шаблон.
- 1. Электронная таблица это:
- прикладная программа для обработки кодовых таблиц;
- устройство персонального компьютера, управляющее его ресурсами;
- **прикладная программа, предназначенная для обработки структурированных в виде таблицы данных;**
- системная программа, управляющая ресурсами персонального компьютера при обработке таблиц.
- 1. Основным элементом электронных таблиц является:
- **ячейка**
- строка
- столбец
- таблица
- 1. Укажите неправильную формулу:
- **А2+В4**
- $\bullet$  =A1/C453
- $\bullet = C245*MG7$
- $\bullet$  = O89-K89
- 1. При перемещении или копировании в электронных таблицах абсолютные ссылки:
- **не изменяются;**
- преобразуются вне зависимости от нового положения формулы;
- преобразуются в зависимости от нового положения формулы;
- преобразуются в зависимости от длины формулы.
- 1. Диапазон это:
- все ячейки одной строки;
- **совокупность клеток, образующих в таблице область прямоугольной формы;**
- все ячейки одного столбца;
- множество допустимых значений.
- 1. В электронных таблицах формула не может включать в себя:
- числа
- имена ячеек
- **текст**
- знаки арифметических операций
- 1. В электронных таблицах имя ячейки образуется:
- из имени столбца
- из имени строки
- **из имени столбца и строки**
- произвольно
- 1. При перемещении или копировании в электронных таблицах относительные ссылки:
- не изменяются;
- преобразуются вне зависимости от нового положения формулы;
- **преобразуются в зависимости от нового положения формулы;**
- преобразуются в зависимости от длины формулы.
- 1. Электронная таблица предназначена для:
- **обработки преимущественно числовых данных, структурированных с помощью таблиц;**
- упорядоченного хранения и обработки значительных массивов данных;
- визуализации структурных связей между данными, представленными в таблицах;
- редактирования графических представлений больших объемов информации.
- 1. Документ в электронных таблицах называется
- слайд
- **рабочая книга**
- база данных
- презентация
- 1. В электронных таблицах удобно
- **подсчитать сумму значений по строке или столбцу**
- подготовить и отредактировать текст
- обработать фотографию
- создать слайд для презентации
- 1. Как можно удалить столбец В?
- щелкнуть правой кнопкой по имени столбца и выполнить команду контекстного меню Вырезать
- **щелкнуть правой кнопкой по имени столбца и выполнить команду контекстного меню Удалить**
- щелкнуть правой кнопкой по имени столбца и выполнить команду контекстного меню Скрыть
- щелкнуть правой кнопкой по ячейке В1 и выполнить команду контекстного меню Удалить
- 1. Как можно переименовать лист в электронной таблице?
- щелкнуть левой кнопкой мыши по ярлыку листа и ввести новое имя, нажать ENTER и ввести новое имя
- щелкнуть правой кнопкой мыши по ярлыку листа, выполнить команду Исходный текст и ввести новое имя
- **щелкнуть правой кнопкой мыши по ярлыку листа, выполнить команду Переименовать и ввести новое имя**
- 1. Что может произойти со значениями в таблице при удалении диаграммы?
- значения в ячейках, для которых создавалась диаграмма, будут удалены
- значения в ячейках, для которых создавалась диаграмма, будут удалены, а также будут удалены значения во всех влияющих ячейках
- значения в ячейках, для которых создавалась диаграмма, будут удалены, а также будут удалены значения во всех зависимых ячейках
- **ничего не произойдет**
- 1. Можно ли редактировать ячейки с формулами?
- **да, любые ячейки с любыми формулами**
- да, можно редактировать только с использованием клавиатуры
- да, можно редактировать только с использованием мыши
- нет
- 1. В клетку электронной таблицы можно занести
- только формулы
- числа и текст
- **числа, формулы и текст**
- диаграмму
- 1. Укажите верно записанную формулу для электронной таблицы:
- $=2A8$
- $=B+Y8/5$
- $=$ D3:3
- **=H7+СУММ(В8:С9)**
- 1. В электронной таблице ведется расчет зарплаты. В столбце А размещен список сотрудников, в столбце В — оклад сотрудников, а в столбце С — рассчитывается взнос в пенсионный фонд в размере 1% от оклада. Какую формулу необходимо поместить в ячейки столбца С, чтобы рассчитать размер взноса в пенсионный фонд?
- $\bullet$  = A1\*0,01
- $= (A + B)^*0.01$
- $=C1*0.01$
- **=B1\*0,01**
- 1. В электронной таблице ведется учет успеваемости группы. В столбце А размещен список группы, в столбцах В, С, D — оценки по информатике, а в столбце Е — рассчитывается по формуле =  $(B + C + D)/3$ средний балл для каждого ученика. Что нужно сделать, чтобы вычислить сумму баллов каждого студента по данному предмету?
- В столбцы В, С, D внести оценки по новому предмету;
- создать новую таблицу;
- **изменить формулу в столбце Е;**
- изменить список группы в столбце A
- 1. Рабочая книга электронной таблицы состоит из:
- **рабочих листов;**
- рабочих полей;
- столбцов;
- $\bullet$  строк.
- 1. В электронной таблице ячейкой называют:
- горизонтальный столбец;
- вертикальный столбец;
- **пересечение строки и столбца;**
- темный прямоугольник на экране.
- 1. Ввод формул в электронную таблицу начинается со знака:
- \$
- $\bullet$  f
- **=**
- $\bullet$   $\omega$ .
- 1. Легенда в электронной таблице используется для:
- пояснения формул;
- описания расчетов;
- **пояснения диаграммы;**
- записи заголовка диаграммы.
- 1. В электронных таблицах можно скрыть:
- **столбец;**
- имя ячейки;
- содержимое ячейки.
- 1. Заголовки столбцов электронной таблицы обозначаются:
- только числами;
- буквами и числами;
- **латинскими буквами;**
- русскими буквами.
- 1. В строке формул электронной таблицы отображается содержимое:
- первой ячейки;

#### **текущей ячейки;**

- столбца;
- строки.
- 1. Выберите правильное определение понятия «база данных»:
- таблица, хранящая определенные данные;
- **организованная структура для хранения и обработки данных;**
- табличный процессор обработки данных.
- 1. Выберите правильные характеристики полей базы данных:
- имя;
- размер;
- формат;
- $\bullet$  THIT;
- **все ответы верны.**
- 1. Укажите неправильные варианты ответов! Запросы бывают:
- на выборку данных;
- **хранения данных;**
- на обновление данных;
- итоговый;
- **фильтры данных;**
- с параметром
- 1. Что такое форма в базе данных?
- средство для отбора данных;
- **средство для ввода и корректировки данных;**
- средство для оформления экрана.

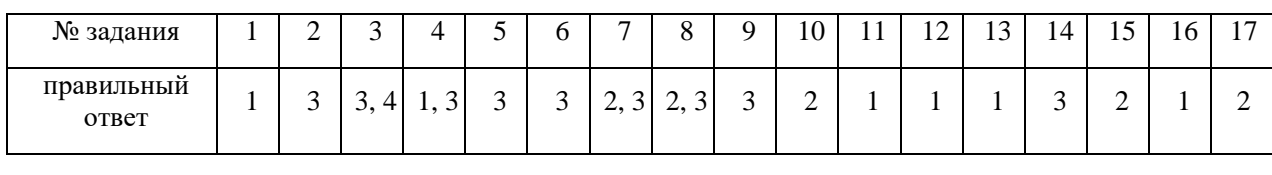

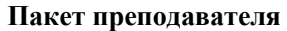

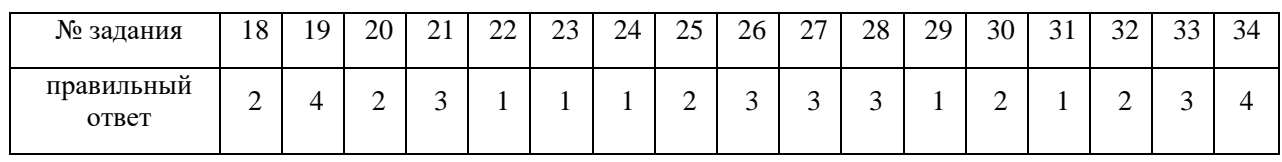

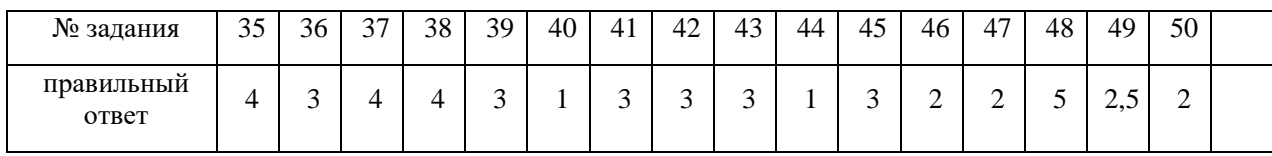

#### **ОЦЕНОЧНОЕ СРЕДСТВО № 2**

# КОМПЛЕКТ ЗАДАНИЙ ДЛЯ АУДИТОРНОЙ КОНТРОЛЬНОЙ РАБОТЫ

#### Тема 1.1: Основные положения и принципы построения системы обработки и передачи информации

Перечень контрольных вопросов:

- 1. Дисциплина информатика. Роль и место дисциплины среди других дисциплин.
- 2. Информация. Понятие информации. Виды существования информации.
- 3. Формы представления информации в ЭВМ.
- 4. Что понимают под термином "поколение ЭВМ"?
- 5. Классическая структура ЭВМ фон-Неймановской архитектуры. Назначение блоков.
- 6. Как записывается и передается физическая информация в ЭВМ?
- 7. Как называется последовательность действий, записанная на специальном языке и предназначенная для выполнения компьютером?
- 8. От чего зависит производительность работы компьютера (быстрота выполнения операций)?
- 9. Единицы измерения информации.
- 10. Дайте определение понятию «бит».
- 11. Чему равен 1 байт?
- 12. Чему равен 1 Кбайт?
- 13. Сколько бит информации необходимо для кодирования одной буквы?
- 14. Сколько памяти занимает одна строка из 60 символов?

# ОЦЕНОЧНОЕ СРЕДСТВО № 3

# КОМПЛЕКТ ЗАДАНИЙ ДЛЯ АУДИТОРНОЙ КОНТРОЛЬНОЙ РАБОТЫ

#### Тема 2.2: Устройство компьютерных сетей и сетевых технологий обработки и передачи информации

Перечень контрольных вопросов:

- 1. Что такое компьютерная сеть?
- 2. Что такое локальная сеть, пример.
- 3. Назначение браузера.
- 4. Что такое ссылка?
- 5. Как отключить показ изображений в браузере?
- 6. Для чего нужна компьютерная сеть?
- 7. Что такое глобальная сеть, пример.
- 8. Назовите основные браузеры.
- 9. Что такое URL?
- 10. Как создать закладку в браузере?
- 11. Назначение компьютерных сетей.
- 12. Способы подключения к Интернет.
- 13. Поисковые системы: назначение, примеры.
- 14. Как увеличить размер шрифта в браузере?
- 15. Что такое домашняя страница и как ее настроить?
- 16. Какие бывают компьютерные сети?
- 17. Что такое браузер?
- 18. Что такое сайт?
- 19. Где скорость обмена данными по сети больше в локальной или глобальной сети. Почему?
- 20. Что надо набрать в строке адреса браузера, чтобы перейти на пустую страницу?

# **КОМПЛЕКТ ЗАДАНИЙ ДЛЯ защиты реферата**

#### **Тема 2.3: Методы и приемы обеспечения информационной безопасности**

Темы рефератов:

- 1. Информационная безопасность при работе с коммерческой тайной.
- 2. Конфиденциальная информация.
- 3. Анализ рисков информационной безопасности.
- 4. Угрозы информационной безопасности.
- 5. Уязвимости информационной безопасности.
- 6. Обеспечение безопасности компьютера.
- 7. Защита операционных систем.
- 8. Способы обеспечения информационной безопасности при ее обработке без использования средств автоматизации.
- 9. Способы и меры по обеспечение безопасности конфиденциальной информации в электронном виде.
- 10. Виды межсетевых экранов.
- 11. Методы обеспечения безопасности сети.
- 12. Политики безопасности и административные шаблоны.
- 13. Программы для криптографической защиты информации.
- 14. Криптографическая защита сетей передачи данных.
- 15. Федеральный закон о персональных данных.

#### **ОЦЕНОЧНОЕ СРЕДСТВО № 5**

#### **Комплект заданий для компьютерного тестирования**

#### **(рубежный контроль)**

# Тема 1.2: Методы и средства сбора, обработки, хранения, передачи и накопления информации

Вариант 1

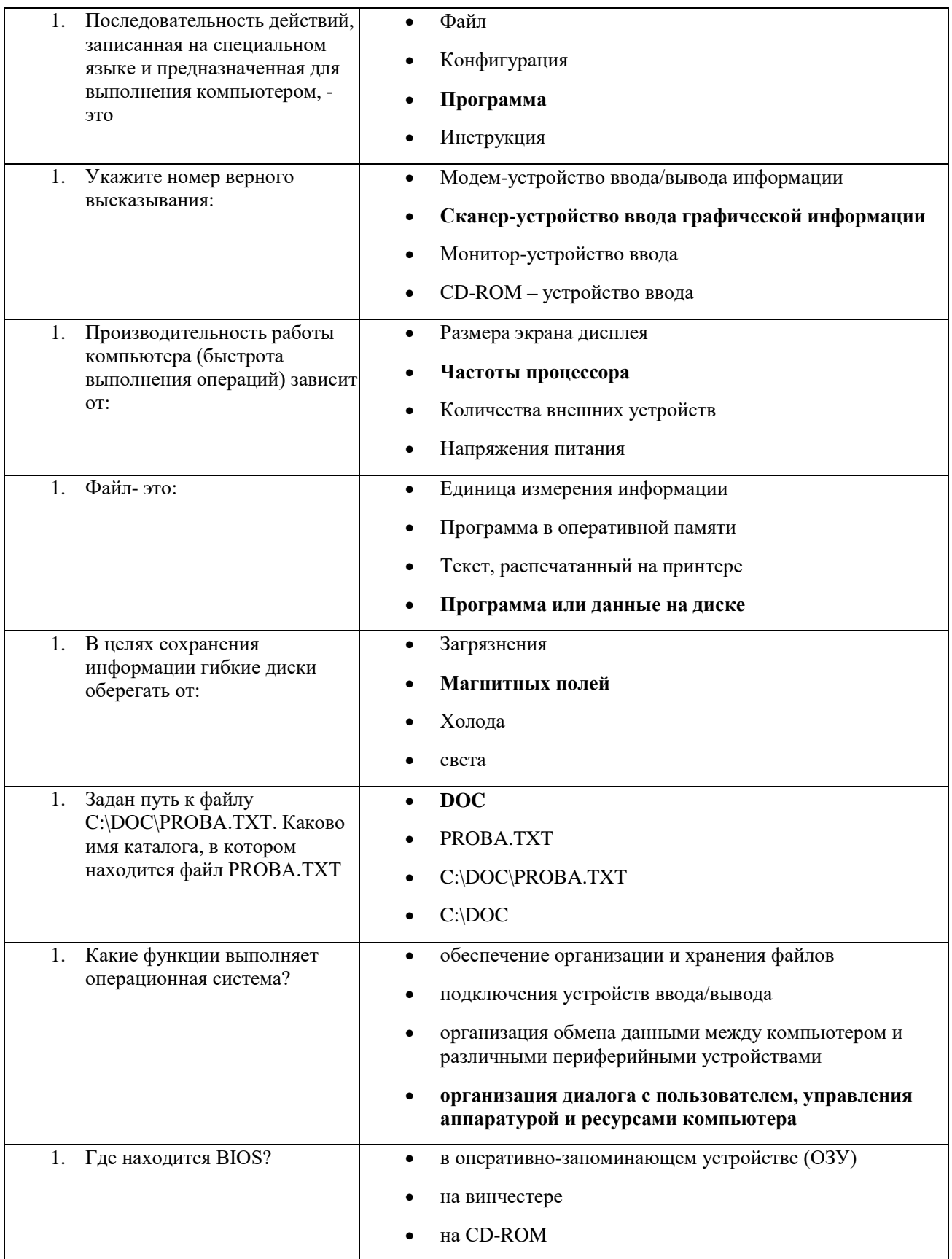

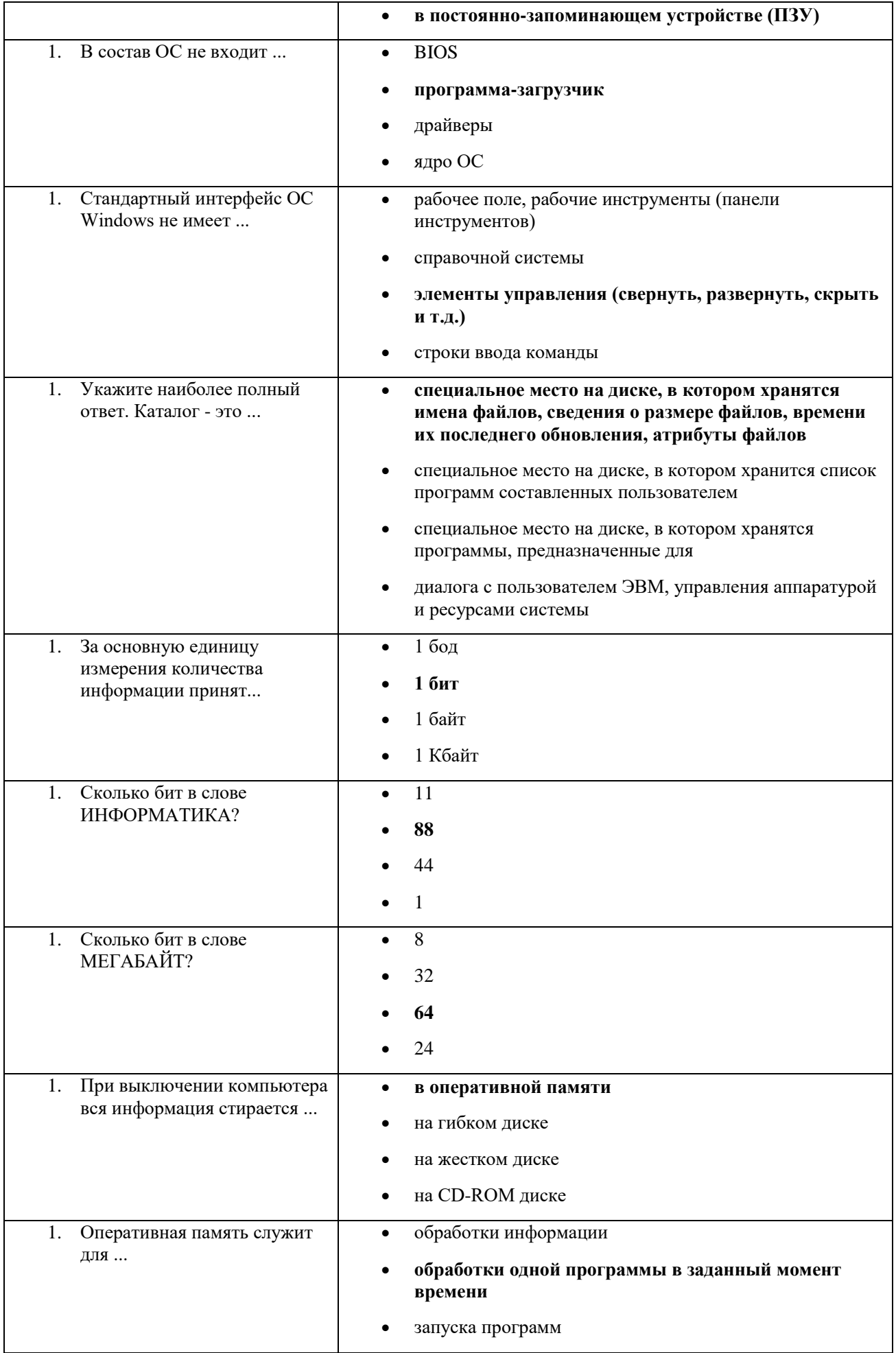

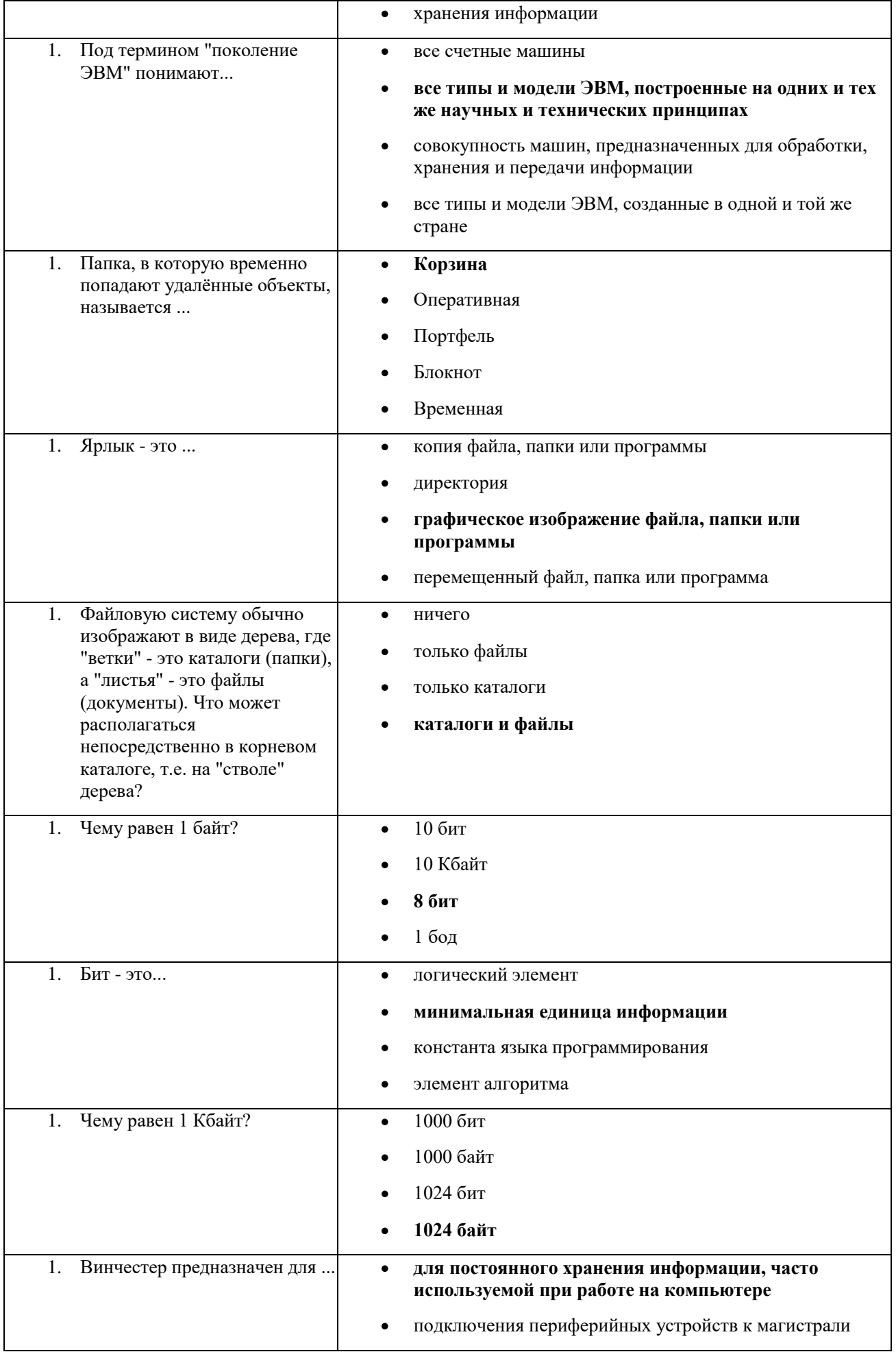

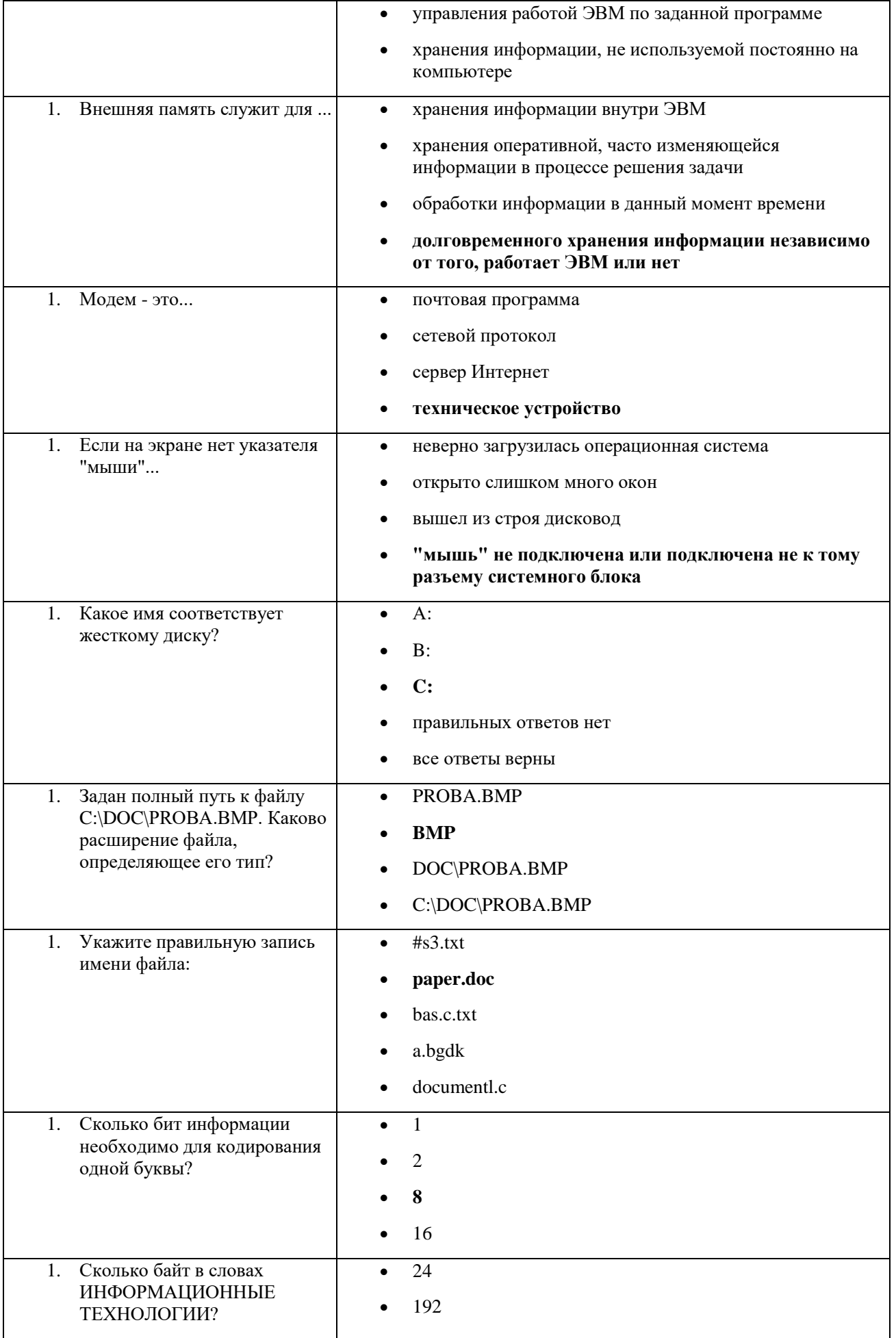

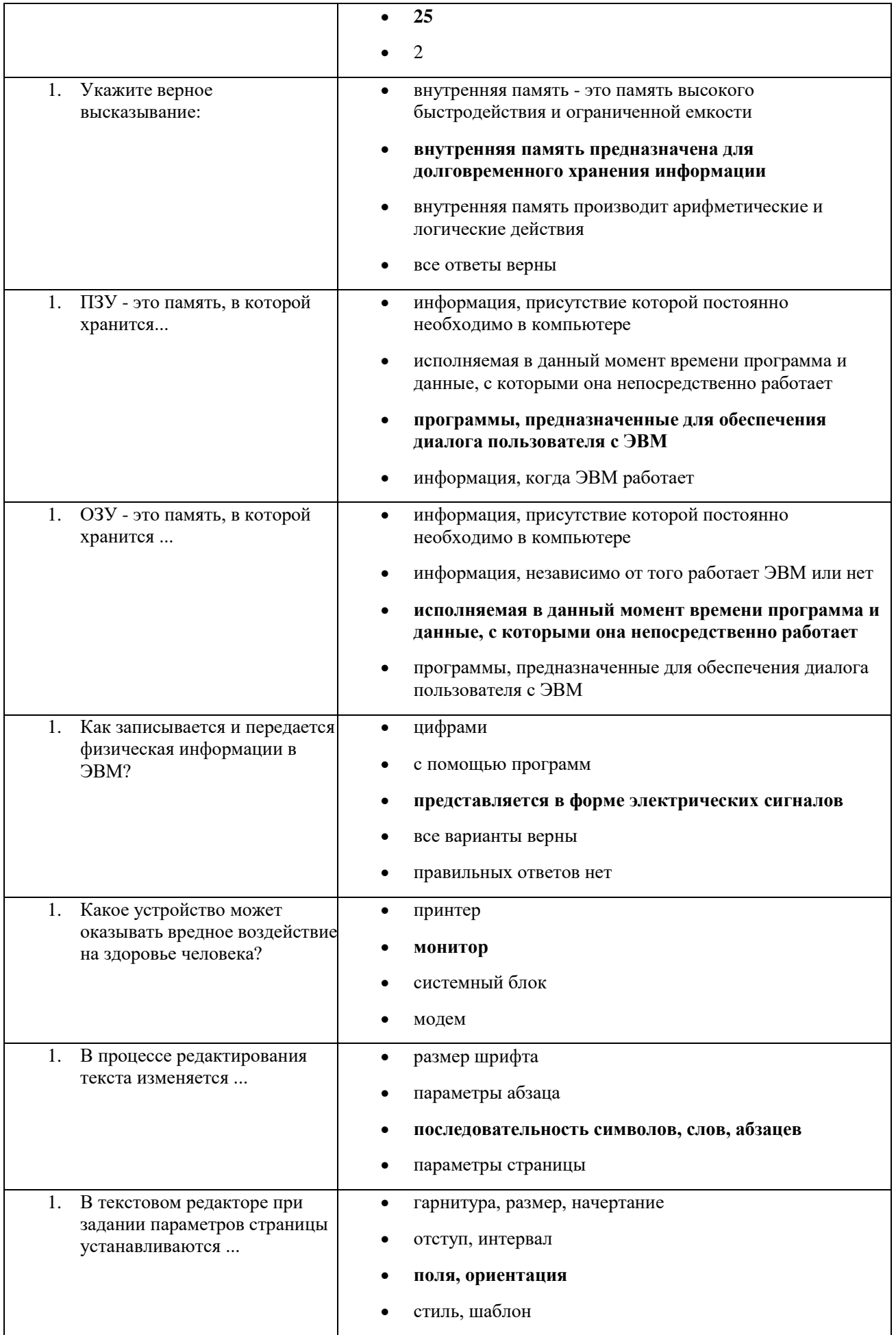

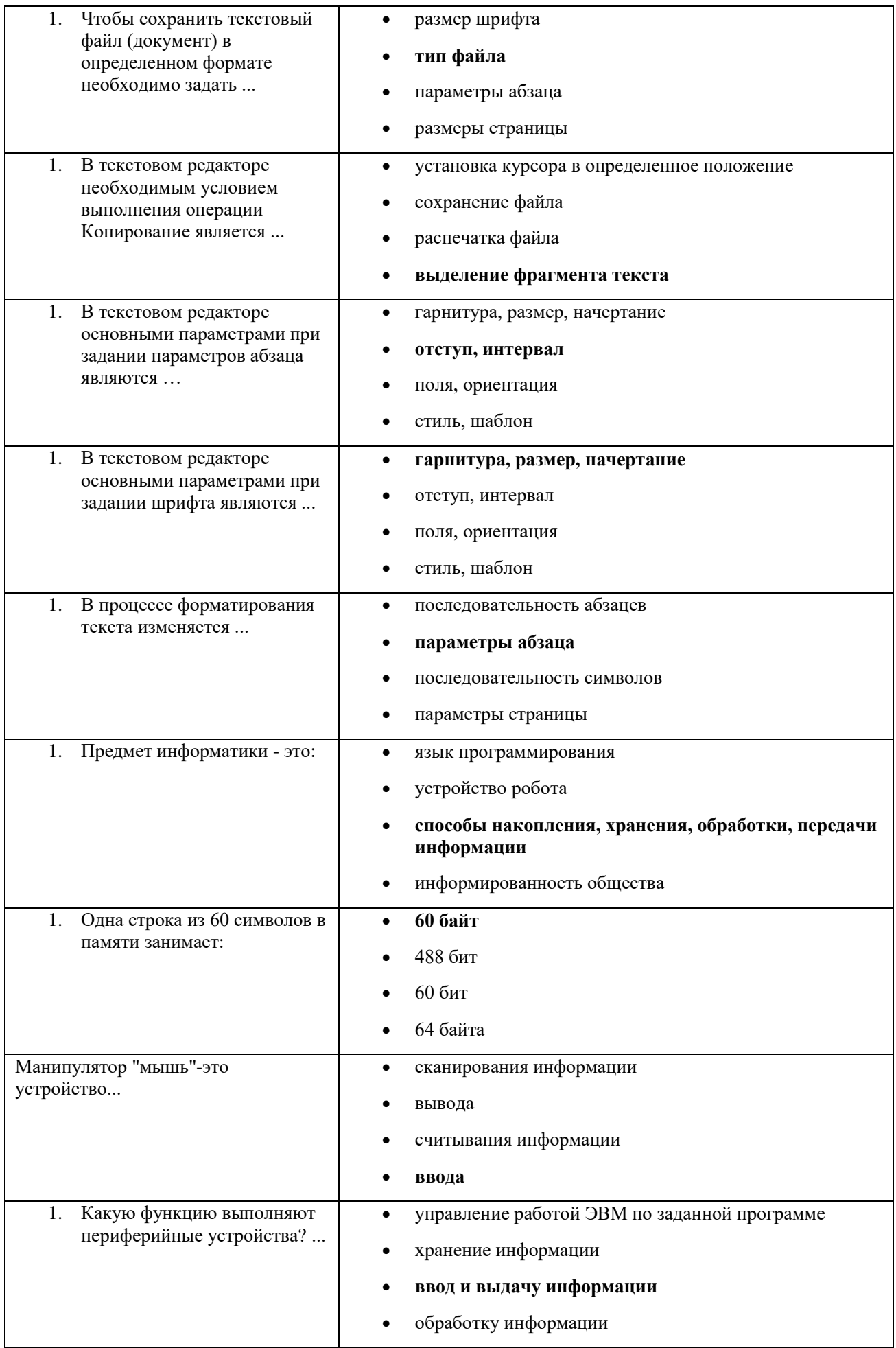

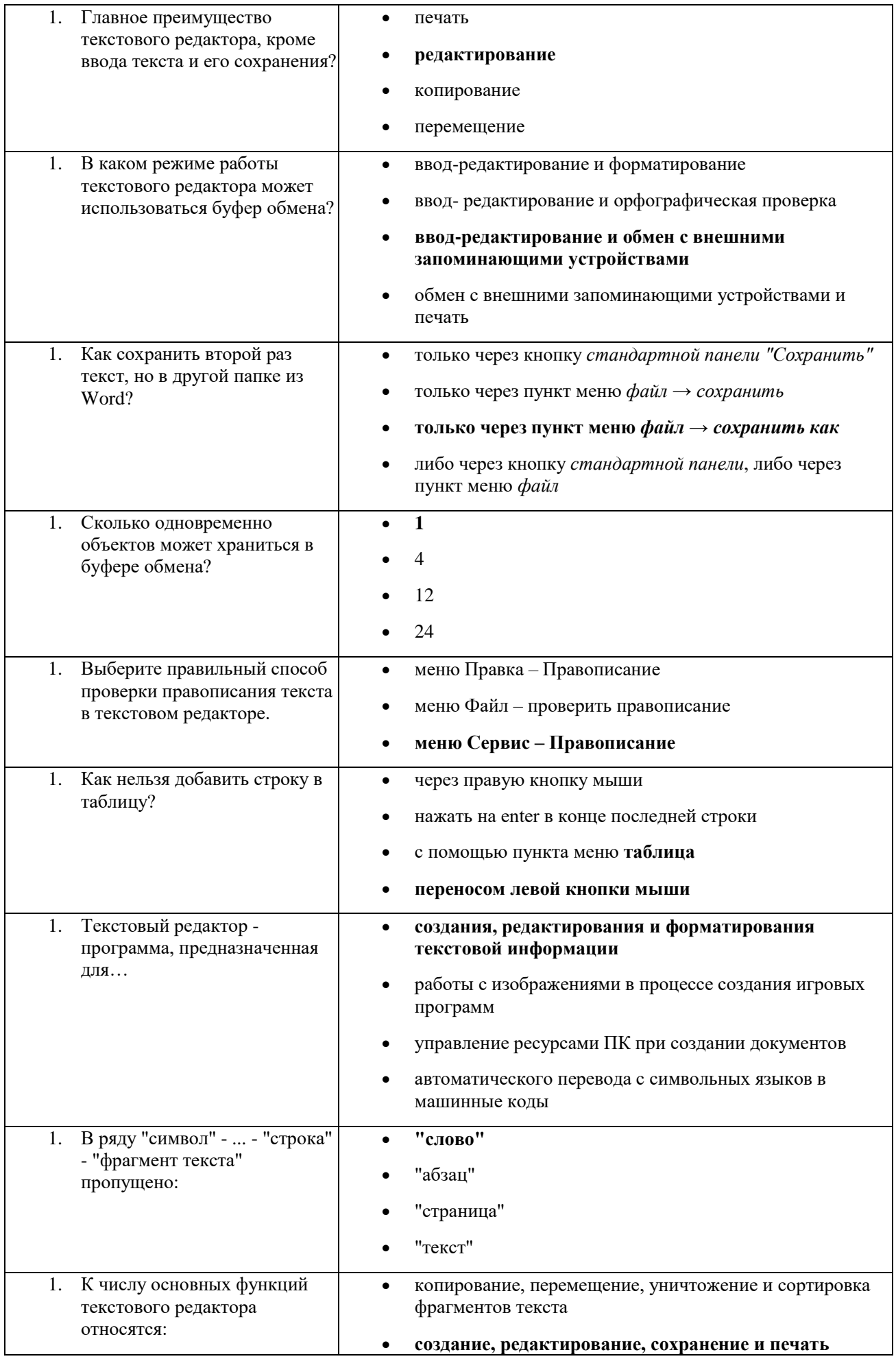

![](_page_38_Picture_8.jpeg)

Вариант 2 (уровень сложности: ниже средней сложности)

![](_page_38_Picture_9.jpeg)

![](_page_39_Picture_4.jpeg)

![](_page_40_Picture_4.jpeg)

![](_page_41_Picture_4.jpeg)

![](_page_42_Picture_4.jpeg)

![](_page_43_Picture_4.jpeg)

![](_page_44_Picture_4.jpeg)

![](_page_45_Picture_8.jpeg)

# Вариант 3 (уровень сложности: выше средней сложности)

![](_page_45_Picture_9.jpeg)

![](_page_46_Picture_247.jpeg)

![](_page_47_Picture_4.jpeg)

![](_page_48_Picture_4.jpeg)

![](_page_49_Picture_235.jpeg)

![](_page_50_Picture_240.jpeg)

![](_page_51_Picture_240.jpeg)

![](_page_52_Picture_4.jpeg)

![](_page_53_Picture_179.jpeg)

# **КОМПЛЕКТ ЗАДАНИЙ ДЛЯ АУДИТОРНОЙ КОНТРОЛЬНОЙ РАБОТЫ**

#### **Тема 2.1: Общий состав и структура персональных электронно-вычислительных машин (ЭВМ) и вычислительных систем**

Перечень вопросов

- 1. Дайте определение термину «Компьютер».
- 2. От чего зависит скорость работы компьютера?
- 3. Базовая конфигурация персонального компьютера.
- 4. Периферийные устройства персонального компьютера:
- 5. Назовите устройства, входящие в состав процессора.
- 6. Виды внешней и внутренней памяти компьютера.
- 7. Какое устройство служит для долговременного хранения информации?
- 8. Чем принципиально отличается процесс хранения информации на внешних носителях от процесса хранения информации в оперативной памяти?
- 9. Устройства ввода и вывода информации.
- 10. Какое устройство используется для подключения компьютера к телефонной сети?

# **ОЦЕНОЧНОЕ СРЕДСТВО № 7**

# **КОМПЛЕКТ ЗАДАНИЙ ДЛЯ устного фронтального ОПРОСА**

#### **Тема 3.1: Основные принципы, методы и свойства информационных и телекоммуникационных технологий, их эффективность**

Перечень вопросов:

- 1. Историческое развитие и современное состояние информационных и коммуникационных технологий.
- 2. Определение информационных технологий.
- 3. Задачи информационных технологий.
- 4. Принципы информационных технологий.
- 5. Методы информационных технологий.
- 6. Свойства информационных технологий.
- 7. Информационные процессы.
- 8. Инструментарий информационной технологии.
- 9. Составные части информационной технологии.
- 10. Выбор вариантов внедрения информационной технологии.
- 11. Виды информационных технологий.
- 12. Основные компоненты различных видов информационных технологий.
- 13. Прикладное программное обеспечение и информационные ресурсы.
- 14. Вопросы информатизации общества: информационная культура, правовая охрана программ и данных, защита данных.
- 15. Роль информационных и коммуникационных технологий в управленческих процессах.

# **КОМПЛЕКТ ЗАДАНИЙ ДЛЯ АУДИТОРНОЙ САМОСТОЯТЕЛЬНОЙ РАБОТЫ**

#### **количество вариантов** *3*

#### **Тема 4.1: Текстовые редакторы**

#### **Вариант 1**

- 1. Введите текст «Знание компьютера основа профессионального успеха».
- 2. Скопируйте предложений 4 раза.
- 3. В 1-ой строке изменить масштаб шрифта на 133 %, межсимвольный интервал в 1,5 пт.
- 4. 2-ая строка размер шрифта 25 пт, задать подчеркивание пунктирной линией.
- 5. Для 3-ей строки задать анимацию.
- 6. Перед 4-ой строкой установить разрыв страницы.
- 7. Пронумеровать страницы, начиная с 11 номера.
- 8. Вставьте дату в верхний колонтитул.

#### **Вариант 2**

- 1. Набрать десять строк текста обычным шрифтом в 14 пунктов.
- 2. Подчеркнуть текст в первых пяти строках волнистой линией.
- 3. Установите обрамление текста в седьмой строке. Вставьте дату в начало текста.
- 4. Добавьте фразу «Контрольная работа» в верхний колонтитул документа
- 5. Вставьте таблицу в конце текста из 5 столбцов и 4-х строк. Объедините ячейки первого столбца таблицы.
- 6. На второй странице добавьте пять фамилий в виде маркированного списка.
- 7. Используйте для данного списка по строкам эффекты шрифтов: «приподнятый», «утопленный», «зачеркнутый», «контур», «все прописные».
- 8. Расставьте номер страниц вверху в центре.

#### **Вариант 3**

- 1. Набрать десять строк текста обычным шрифтом в 14 пунктов.
- 2. Подчеркнуть текст в первых пяти строках двойной линией.
- Изменить междустрочный интервал в тексте на полуторный.  $3.$
- Применить анимацию текста в 7-8 строках.  $\overline{4}$ .
- Вставьте произвольный рисунок в конце текста. 5.
- Преобразуйте 2-6 строки текста в три колонки. 6.
- Скопируйте произвольный фрагмент текста на вторую страницу. Проставьте нумерацию страниц внизу 7. страницы справа.
- 8. На второй странице добавьте пять фамилий в виде нумерованного списка.

# КОМПЛЕКТ ЗАДАНИЙ ДЛЯ АУДИТОРНОЙ САМОСТОЯТЕЛЬНОЙ РАБОТЫ

#### Тема 4.2: Табличные процессоры

![](_page_55_Picture_103.jpeg)

- Создайте таблицу и заполните столбцы В и С произвольными данными.  $1.$
- $2.$ В столбце D определите сумму за все количество товара по соответствующей формуле.
- В столбце Е рассчитайте наценку 15 % от суммы товара.  $3.$
- В столбце F определить общий итог по каждому виду товара.  $\mathbf{4}$ .
- С помощью функции автосуммирования подсчитайте итог по столбцам D,E,F. 5.
- Используя «Мастер функций», найдите: 6.
- минимальную сумму товара, результат запишите в ячейку D8;
- максимальную наценку товара, результат запишите в ячейку Е8;
- округлите общий итог до одного десятичного знака, результат запишите в ячейку F8.  $\bullet$
- Создайте по таблице диаграмму.  $1.$
- Измените оформление следующих элементов диаграммы: область построения, ряды данных, шрифт оси  $2.$ Х, масштабирование шкалы Ү.
- 3. Покажите выполненное задание преподавателю.

# **КОМПЛЕКТ ЗАДАНИЙ ДЛЯ АУДИТОРНОЙ САМОСТОЯТЕЛЬНОЙ РАБОТЫ**

#### **Тема 4.2: Табличные процессоры**

1. Создайте таблицу "Календарь" на листе 1.

![](_page_56_Picture_266.jpeg)

- 2. Подсчитайте общее количество дней в месяце с помощью соответствующей функции.
- 3. Щелкните в ячейке G3, введите формулу, вычисляющую среднее значение чисел строки 3 календаря, и нажмите клавишу Enter.
- 4. B ячейку Н3 выведите целую часть этого среднего значения.
- 5. Продублируйте две полученные формулы во всех строках календаря.
- 6. В ячейке G11 сосчитайте сумму средних значений, а в ячейке Н11 с помощью функции ПРОИЗВЕД произведение целых частей средних значений.
- 7. В ячейке F11 с помощью функции СУММ подсчитайте сумму всех ячеек третьей и четвертой строк листа Excel. *(Как задать в качестве аргумента функции две строки листа?)*
- 8. Скопируйте содержимое ячейки F11.
- 9. Щелкните на ячейке F13 и вставьте в нее формулу из буфера обмена. *(Сумму каких ячеек подсчитывает вставленная формула?)*

# **ОЦЕНОЧНОЕ СРЕДСТВО № 11**

# **КОМПЛЕКТ ЗАДАНИЙ ДЛЯ АУДИТОРНОЙ САМОСТОЯТЕЛЬНОЙ РАБОТЫ**

![](_page_56_Picture_267.jpeg)

#### **Тема 4.2: Табличные процессоры**

![](_page_57_Picture_189.jpeg)

- 1. Создайте таблицу Клиенты.
- 2. Выполните команду Вставка Диаграмма.
- 3. Выберите диаграмму типа Лепестковая
- 4. В качестве источника данных укажите диапазон ячеек B3:G7. *(Как задать заголовки рядов данных?)*
- 5. На вкладке Заголовки третьего окна мастера введите название диаграммы.
- 6. С помощью вкладки Легенда расположите легенду слева от диаграммы.
- 7. Поместите диаграмму на лист Клиенты в качестве нового объекта.
- 8. Масштабируйте диаграмму, максимально увеличив ее размеры в пределах объекта.
- 9. Смените цвет фона диаграммы на светло-зеленый.
- 10. Выберите команду Диаграмма Исходные данные.
- 11. На вкладке Ряд щелкните в поле Подписи оси X и выберите на листе Клиенты диапазон ячеек B1:G1.
- 12. Отформатируйте шрифт текста легенды и подписи осей так, чтобы они хорошо читались.
- 13. Запишите полученную диаграмму в качестве одной из диаграмм пользовательского типа.(*Как внести диаграмму в список пользовательских типов?*)

# **КОМПЛЕКТ ЗАДАНИЙ ДЛЯ АУДИТОРНОЙ САМОСТОЯТЕЛЬНОЙ РАБОТЫ**

# **Тема 4.5: Системы управления базами данных**

**Задание:** Создать индивидуальную базу данных, состоящую из двух таблиц:

1) таблица годности к военной службе (10-15 чел.), содержащую следующие поля: ФИО, решение о годности к военной службе.

2) таблица бойцов отделения взвода (5-10 чел.), содержащую следующие поля: ФИО, должность, воинское звание (командир - сержант, прапорщик), рост, вес, дата рождения, дата призыва, дата демобилизации. Сформировать не менее трех запросов на ваше усмотрение. Сформировать форму и отчет.

Установить межтабличные связи.

# Объект оценки Содержание оценки 1. Таблицы наличие всех полей базы данных, точно определены тип данных и формат данных, записи введены 2. Запросы на выборку название запросов соответствует смысловому содержанию, условие отбора определено верно 3. Форма внешний вид формы, все поля формы отображены 4. Отчет внешний вид отчета, все поля отчета отображены 5. Межтабличные связи межтабличные связи установлены

#### Критерии оценки базы данных

# КОМПЛЕКТ ЗАДАНИЙ ДЛЯ АУДИТОРНОЙ КОНТРОЛЬНОЙ РАБОТЫ

#### количество вариантов 4

#### Тема 4.3: Программы компьютерной графики

#### Вариант 1

- 1. Какие виды компьютерной графики используют в настоящее время?
- 2. Как называют наименьший элемент фрактальной графики?
- 3. К какой компьютерной графике относится изображение, построенное в текстовом ред. Word?
- 4. Где используется векторное компьютерное изображение?
- 5. Какое изображение масштабируется без потери качества?

#### Вариант 2

- 1. Изображения какой графики состоят из массива точек (пикселей)?
- 2. Как называют наименьший элемент растровой графики?
- 3. Какие графические изображения имеют наименьший размер?
- 4. Элементом какой компьютерной графики является фото?
- 5. Где используется фрактальное компьютерное изображение?

#### Вариант 3

- 1. Перечислите векторные графические редакторы (не менее трех) и их форматы.
- 2. Какие графические изображения имеют наибольший размер?
- 3. Наименьшим элементом изображения на графическом экране монитора является...
- 4. Где используется растровое компьютерное изображение?
- 5. Деформация изображения при изменении размера рисунка один из недостатков векторной или растровой графики?

#### Вариант 4

- 1. Как называют наименьший элемент векторной графики?
- 2. К какой компьютерной графике вы отнесёте самоповторяющееся изображение?
- 3. Что можно отнести к достоинствам растровой графики по сравнению с векторной?
- 4. Где используется трёхмерное компьютерное изображение?
- 5. Перечислите растровые графические редакторы (не менее трех) и их форматы.

#### 4 Программа промежуточной аттестации студентов

#### по учебной дисциплине ЕН.02 Информатика

Промежуточная аттестация по учебной дисциплине ЕН.02 Информатика проводится в форме дифференцированного зачета. Дифференцированный зачет - это форма промежуточного контроля по учебной дисциплине, при которой уровень освоения оценивается оценками "отлично", "хорошо", "удовлетворительно", "неудовлетворительно"

При проведении промежуточной аттестации используются следующие оценочные средства (в скобках указан их порядковый номер в структуре ФОС):

- перечень теоретических вопросов к дифференцированному зачету (14),
- комплект практических заданий к дифференцированному зачету (15).

Перечень теоретических вопросов выдается студентам не позднее, чем за месяц до начала сессии.

#### **4.1 Критерии оценки уровня освоения**

При проведении промежуточной аттестации студентов по учебной дисциплине ЕН.02 Информатика используются следующие критерии оценок:

Оценка "отлично" ставится студенту, проявившему всесторонние и глубокие знания учебного материала, освоившему основную и дополнительную литературу, обнаружившему творческие способности в понимании, изложении и практическом использовании усвоенных знаний. Оценка "отлично" соответствует высокому уровню освоения дисциплины.

Оценка "хорошо" ставится студенту, проявившему полное знание учебного материала, освоившему основную рекомендованную литературу, обнаружившему стабильный характер знаний и умений и способному к их самостоятельному применению и обновлению в ходе последующего обучения и практической деятельности. Оценка "хорошо" соответствует достаточному уровню освоения дисциплины.

Оценка "удовлетворительно" ставится студенту, проявившему знания основного учебного материала в объеме, необходимом для последующего обучения и предстоящей практической деятельности, знакомому с основной рекомендованной литературой, допустившему неточности при ответе, но в основном обладающему необходимыми знаниями и умениями для их устранения при корректировке со стороны преподавателя. Оценка "удовлетворительно" соответствует достаточному уровню освоения дисциплины.

Оценка "неудовлетворительно" ставится студенту, обнаружившему существенные пробелы в знании основного учебного материала, допустившему принципиальные ошибки при применении теоретических знаний, которые не позволяют ему продолжить обучение или приступить к практической деятельности без дополнительной подготовки по данной дисциплине. Оценка "неудовлетворительно" соответствует низкому уровню освоения дисциплины.

Для оценки уровня освоения дисциплин, профессиональных модулей (их составляющих) в колледже устанавливаются следующее соответствие:

«отлично» - высокий уровень освоения;

«хорошо», «удовлетворительно» - достаточный уровень освоения;

«неудовлетворительно» - низкий уровень освоения.

Для оценки общих и профессиональных компетенций студентов используется дихотомическая система оценивания: «0» – компетенция не освоена, «1» – компетенция освоена.

#### **4.2 Результаты освоения: компетенции, знания и умения, подлежащие контролю при проведении промежуточной аттестации**

![](_page_59_Picture_168.jpeg)

![](_page_60_Picture_4.jpeg)

![](_page_61_Picture_4.jpeg)

![](_page_62_Picture_184.jpeg)

#### **5 ФОС для промежуточной аттестации (комплект оценочных материалов для оценки освоения умений и усвоения знаний, сформированности общих и профессиональных компетенций при проведении промежуточной аттестации) учебной дисциплины ЕН.02 Информатика**

Дифференцированный зачет – это форма промежуточного контроля по учебной дисциплине, при которой уровень освоения оценивается оценками «отлично», «хорошо», «удовлетворительно», «неудовлетворительно».

Промежуточная аттестация в форме дифференцированного зачета проводится за счет времени, отведенного на учебную дисциплину.

#### **Условия проведения дифференцированного зачета**

Дифференцированный зачет проводится на последнем занятии в компьютерном классе в форме самостоятельной работы по вариантам.

#### **Источники**

**ОИ** - Основные источники учебной литературы:

1 Михеева, Е. В. Информатика [Текст]: учебник для студ. учр. СПО / Е. В. Михеева; О. И. Титова. – 10-е изд., стер. – М.: Издательский центр «Академия», 2014. – 352 с.: рис.

2 Михеева, Е. В. Практикум по информатике [Текст]: учеб. пособие для студ. учр. СПО / Е. В. Михеева. - 12-е изд., стер. - М.: Издательский центр "Академия", 2013. - 192 с.: рис.

**ДИ -** Дополнительные источники:

- 1. Гохберг, Г. С. Информационные технологии [Текст]: учебник для студ. учреждений СПО / Г. С. Гохберг, А. В. Зафиевский, А. А. Короткин. - 9-е изд., перераб. и доп. - М.: Издательский центр "Академия", 2014. - 240 с.: рис., табл.
- 2. Мельников, В. П. Информационная безопасность [Текст]: учеб. пособие для студ. учреждений СПО / В. П. Мельников, С. А. Клейменов, А. М. Петраков; под ред. С. А. Клейменова. - 8-е изд., испр. - М: Издательский центр "Академия", 2013. - 336 с.: рис., табл.
- 3. Михеева, Е. В. Информационные технологии в профессиональной деятельности [Текст]: учеб. пособие для студ. учреждений сред. проф. образования / Е. В. Михеева – 13-е изд., стер. – М.: Издательский центр "Академия", 2014. - 384 с.: рис., табл.
- 4. Михеева, Е. В. Информационные технологии в профессиональной деятельности. Технические специальности [Текст]: учебник для студ. учреждений СПО / Е. В. Михеева, О. И. Титова. - М.: Издательский центр "Академия", 2014. - 416 с.: рис., табл.
- 5. Новожилов, Е. О. Компьютерные сети [Текст] : учеб. пособие ля студ. учреждений СПО / Е. О. Новожилов, О. П. Новожилов. - 4-е изд., стер. - М.: Издательский центр "Академия", 2014. - 224 с.: рис., табл.
- 6. Симонович, С. В. Информатика. Базовый курс [Текст]: учебное пособие для студ. втузов / С. Симонович. - 3-е изд. - СПб: Питер, 2012. - 640 с.
- 7. Федотова Е. Л. Информационные технологии в профессиональной деятельности [Текст]: учеб. пособие. М.: ИД «ФОРУМ»: ИНФРА-М, 2012. – 368 с.
- 8. http://book.kbsu.ru/
- 9. http://www.ctc.msiu.ru/materials/books.php
- 10. http://www.irnet.ru/olezhka2/prosvet/winterne/winterne.shtml
- 11. http://school.ort.spb.ru/library/exam\_help/slovar/slovar.htm
- 12. http://informatikaplus.narod.ru/index.htm

# **ОЦЕНОЧНОЕ СРЕДСТВО № 14 ПЕРЕЧЕНЬ ТЕОРЕТИЧЕСКИХ ВОПРОСОВ К ДИФФЕРЕНЦИРОВАННОМУ ЗАЧЕТУ**

Учебная дисциплина Информатика

Курс 2

- 1. Основные положения и принципы построения системы обработки и передачи информации.
- 2. Методы и средства сбора, обработки, хранения, передачи и накопления информации.
- 3. Общий состав и структура персональных электронно-вычислительных машин (ЭВМ).
- 4. Общий состав и структура вычислительных систем.
- 5. Базовая конфигурация компьютера.
- 6. Устройства ввода-вывода информации.
- 7. Периферийные устройства компьютера.
- 8. Устройства памяти компьютера.
- 9. Многообразие компьютеров. Типы компьютеров, их основные характеристики и области использования.
- 10. Классификация программного обеспечения.
- 11. Основные характеристики базовых системных программных продуктов.
- 12. Основные характеристики пакетов прикладных программ.
- 13. Текстовые редакторы: назначение, возможности, примеры.
- 14. Табличные процессоры: назначение, возможности, примеры.
- 15. Программы создания компьютерных презентаций: назначение, возможности, примеры.
- 16. Требования, предъявляемые к созданию эффективных презентаций.
- 17. База данных: определение, виды.
- 18. Системы управления базами данных: назначение, возможности, примеры.
- 19. Основные принципы, методы и свойства информационных и телекоммуникационных технологий, их эффективность.
- 20. Компьютерные сети: определение, назначение, виды.
- 21. Локальные и глобальные сети. Примеры.
- 22. Способы подключения к Интернет.
- 23. Браузер: определение, назначение, примеры.
- 24. Поиск информации в Интернет.
- 25. Оргтехника: определение, примеры.
- 26. Принтеры: определение, виды. Принцип печати, достоинства и недостатки, применение различных видов принтеров.
- 27. Виды компьютерной графики. Разрешение изображения.
- 28. Векторная графика: принцип, достоинства и недостатки. Примеры.
- 29. Векторные редакторы и форматы.
- 30. Растровая графика: принцип, достоинства и недостатки. Примеры.
- 31. Растровые редакторы и форматы.
- 32. Фрактальная графика и фрактальные изображения.
- 33. Трехмерная графика. Редакторы трехмерной графики.
- 34. Информационная безопасность. Виды угроз безопасности.
- 35. Методы защиты информации.

# **КОМПЛЕКТ ПРАКТИЧЕСКИХ ЗАДАНИЙ К ДИФФЕРЕНЦИРОВАННОМУ ЗАЧЕТУ**

#### Учебная дисциплина Информатика

#### Курс 2

- 1. Поиск вакансий в сети Интернет, составление резюме в текстовом редакторе и отправка по электронной почте.
- 2. Создание и форматирование документов в текстовом редакторе.
- 3. Вставка таблиц в документ и их форматирование.
- 4. Вставка рисунков в документ и их форматирование.
- 5. Вставка диаграмм в документ и их форматирование.
- 6. Вставка формул в документ и их форматирование.
- 7. Использование колонтитулов в текстовом редакторе.
- 8. Создание электронного содержания в текстовом редакторе.
- 9. Создать и форматирование электронных таблиц, использование формул.
- 10. Использование абсолютной адресации при редактировании электронных таблиц.
- 11. Использование логических функций в электронной таблице.
- 12. Построение гистограмм, линейчатых диаграмм в электронной таблице.
- 13. Построение графиков функций в электронной таблице.
- 14. Построение графиков функций в электронной таблице.
- 15. Построение круговых, кольцевых диаграмм в электронной таблице.
- 16. Построение цилиндрических, конических, пирамидальных диаграмм в электронной таблице.
- 17. Построение нестандартных диаграмм в электронной таблице.
- 18. Использование логических функций в электронной таблице.
- 19. Сортировка и фильтрация данных в электронной таблице.
- 20. Создание презентаций.
- 21. Создание простых объектов в графическом редакторе.
- 22. Использование различных кистей в графическом редакторе.
- 23. Использование градиентов в графическом редакторе.
- 24. Коррекция цветовых изображений в графическом редакторе.
- 25. Создание анимации в графическом редакторе.
- 26. Создание объемных объектов в графическом редакторе.
- 27. Ввод и редактирование текста в графическом редакторе.
- 28. Ретуширование фотографий в графическом редакторе.
- 29. Колорирование фотографий в графическом редакторе.
- 30. Создание коллажей в графическом редакторе.
- 31. Создание таблиц и формирование простых запросов в базе данных.
- 32. Создание таблиц и формирование сложных запросов в базе данных.
- 33. Создание таблиц и формирование запросов с параметром в базе данных.
- 34. Создание форм в базе данных.
- 35. Создание отчетов в базе данных.

# **РЕЦЕНЗИЯ**

# на фонд оценочных средств учебной дисциплины

# ЕН.02 Информатика

#### по специальности 33.02.01 Фармация

Комплект оценочных средств для оценки качества освоения программы учебной дисциплиныЕН.02 Информатика разработан на основе ФГОС СПО по специальности 33.02.01 Фармация

Содержание фонда оценочных охватывает весь материал, позволяющий выявить уровень сформированности знаний, умений и навыков по учебной дисциплине.

В соответствии с ФГОС СПО контрольно-оценочные средства являются составной частью нормативно-методического обеспечения системы качества освоения студентами ППССЗ СПО.

Комплект оценочных средств имеет содержательные обших СВЯЗИ  $\overline{M}$ профессиональных компетенций с их компонентами (знаниями, умениями, элементами практического опыта) в контексте требований к результатам подготовки по программе учебной дисциплины ЕН.02 Информатика.

Текущий контроль успеваемости представляет собой проверку усвоения учебного материала, регулярно осуществляемую на протяжении семестра, акцент делается на установлении подробной, реальной картины достижений и успешности усвоения обучающимися рабочей программы ЕН.02 Информатика на данный момент времени.

Объем комплекта оценочных средств соответствует учебному плану подготовки.

По качеству комплект оценочных средств в целом обеспечивает объективность и достоверность результатов при проведении оценивания с различными целями, дает возможность определить соответствие студентов конкретной квалификационной характеристике.

Структура комплекта соответствует современны требованиям. Содержание каждого его элемента разработано с достаточной степенью полноты и законченности.

Задания, представленные в комплекте оценочных средств, максимально приближены к условиям будущей профессиональной деятельности обучающихся.

Таким образом, рецензируемы комплект оценочных средств содержит все необходимые элементы рекомендуемой структуры, обладает достаточной полнотой и законченностью, является ценным практическим документом данной дисциплины.

# Рецензент:

Халилов Дибиргаджи Халилович, заместитель директора ГБПОУ РД "ППК имени З.Н.Батырмурзаева"

Peer

68

#### **РЕЦЕНЗИЯ**

# на фонд оценочных средств учебной дисциплины

#### ЕН.02 Информатика

#### по специальности

#### 33.02.01 Фармация

Содержание комплекта оценочных средств для проведения промежуточной аттестации по учебной дисциплине ЕН.02 Информатика соответствует уровню знаний выпускников специального среднего учебного заведения. Структура комплекта соответствует современным требованиям, необходимый объем знаний, умений и навыков студентов соответствует обязательному минимуму содержания среднего специального учебного заведения.

При помощи комплекта контрольно-оценочные материалов осуществляется контроль и управление процессом приобретения студентами необходимых знаний, умений, практического опыта и компетенций, определенных ФГОС СПО по специальности 33.02.01 Фармация

Представленные оценочные средства по дисциплине ЕН.02 Информатика позволяют стимулировать познавательную активность обучающихся за счет разнообразных форм заданий, их разного уровня сложности, наличия материалов само- и взаимооценивания.

Направленность КОС соответствует целям ППССЗ СПО по специальности 33.02.01 Фармация, будущей профессиональной деятельности студента.

Представленный комплект оценочных средств, позволяет объективно оценить уровень знаний, умений, сформированность практического опыта, общих и профессиональных компетенций обучающихся и их соответствие требованиям ФГОС СПО по данной специальности.

Представленные оценочные средства позволяют стимулировать познавательную активность обучающихся за счет разнообразных форм заданий, их разного уровня сложности.

Оценочные средства включают как теоретические вопросы, так и практические задания и позволяют выявить уровень сформированности компетенций на различных этапах их формирования.

Комплект оценочных средств разработан на основе принципов оценивания: валидности, определенности, однозначности, надежности; соответствуют требованиям к составу и взаимосвязи оценочных средств и позволяют объективно оценить результаты обучения и уровни сформированности компетенций. Достаточно четко представлены шкалы и описание критериев оценивания компетенций.

Качество комплекта контрольно-оценочных средств обеспечивает объективность и достоверность результатов при проведении оценивания результатов обучения

Таким образом, рецензируемый комплект оценочных средств содержит **BCC** 

69

необходимые элементы рекомендуемой структуры, обладает достаточной плотностью и законченностью.

# Рецензент:

Шапиев Асхаб Магомедсаидович, заместитель директора по информационным технологиям, ГЕПОУ РД "ППК имени З.Н. Батырмурзаева"